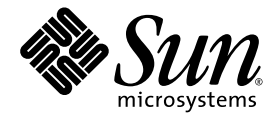

# Notes de version de Sun™ Storage Automated Diagnostic Environment Enterprise Edition 2.4

Sun Microsystems, Inc. www.sun.com

Réf n˚ 819-1232-11 Juin 2005, révision A

Envoyez vos commentaires sur ce document à : <http://www.sun.com/hwdocs/feedback>

Copyright 2005 Sun Microsystems, Inc., 4150 Network Circle, Santa Clara, California 95054, États-Unis. Tous droits réservés.

SunMicrosystems, Inc. a les droits de propriété intellectuels relatifs à la technologie incorporée dans le produit qui est décrit dans ce document. En particulier, et sans la limitation, ces droits de propriété intellectuels peuvent inclure un ou plus des brevets américains énumérés à http://www.sun.com/patents et un ou les brevets plus supplémentaires ou les applications de brevet en attente dans les États-Unis et dans les autres pays.

Ce produit ou document est protégé par un copyright et distribué avec des licences qui en restreignent l'utilisation, la copie, la distribution, et la décompilation. Aucune partie de ce produit ou document ne peut être reproduite sous aucune forme, par quelque moyen que ce soit, sans l'autorisation préalable et écrite de Sun et de ses bailleurs de licence, s'il y en a.

Le logiciel détenu par des tiers, et qui comprend la technologie relative aux polices de caractères, est protégé par un copyright et licencié par des fournisseurs de Sun.

Des parties de ce produit pourront être dérivées des systèmes Berkeley BSD licenciés par l'Université de Californie. UNIX est une marque déposée aux États-Unis et dans d'autres pays et licenciée exclusivement par X/Open Company, Ltd.

Sun, Sun Microsystems, Sun logo, AnswerBook2, docs.sun.com, Solaris, Solstice DiskSuite, Sun Cluster et Sun StorEdge sont des marques de fabrique ou des marques déposées de Sun Microsystems, Inc. aux États-Unis et dans d'autres pays.

Toutes les marques SPARC sont utilisées sous licence et sont des marques de fabrique ou des marques déposées de SPARC International, Inc.<br>aux États-Unis et dans d'autres pays. Les produits portant les marques SPARC sont ba Microsystems, Inc.Legato, le logo Legato et Legato NetWorker sont des marques déposées de Legato Systems, Inc.

L'interface d'utilisation graphique OPEN LOOK et Sun™ a été développée par Sun Microsystems, Inc. pour ses utilisateurs et licenciés. Sun reconnaît les efforts de pionniers de Xerox pour la recherche et le développement du concept des interfaces d'utilisation visuelle ou graphique pour l'industrie de l'informatique. Sun détient une licence non exclusive do Xerox sur l'interface d'utilisation graphique Xerox, cette licence couvrant également les licenciées de Sun qui mettent en place l'interface d'utilisation graphique OPEN LOOK et qui en outre se conforment aux licences écrites de Sun.

LA DOCUMENTATION EST FOURNIE « EN L'ÉTAT » ET TOUTES AUTRES CONDITIONS, DÉECLARATIONS ET GARANTIES EXPRESSES OU TACITES SONT FORMELLEMENT EXCLUES, DANS LA MESURE AUTORISÉE PAR LA LOI APPLICABLE, Y COMPRIS NOTAMMENT TOUTE GARANTIE IMPLICITE RELATIVE À LA QUALITÉ MARCHANDE, À L'APTITUDE À UNE UTILISATION PARTICULIÈRE OU À L'ABSENCE DE CONTREFAÇON.

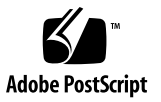

# Table des matières

À propos de ces notes de version 2 [Caractéristiques de cette version](#page-7-0) 2 [Composants du produit](#page-7-1) 2 [Principales fonctions](#page-8-0) 3 [Périphériques pris en charge](#page-9-0) 4 [Périphériques Sun StorEdge](#page-9-1) 4 [Périphériques SAN](#page-10-0) : 5 [Adaptateurs de bus hôte](#page-10-1) : 5 [Adaptateurs](#page-10-2) : 5 [Changements et améliorations](#page-11-0) 6 [Version 2.4](#page-11-1) 6 [Version 2.3](#page-11-2) 6 [Configuration système requise](#page-12-0) 7 [Plates-formes présentant les qualités requises](#page-12-1) 7 [Plates-formes Sun™](#page-12-2) 7 [Systèmes d'exploitation](#page-12-3) 7 [Composants logiciels](#page-12-4) 7 [Navigateurs](#page-13-0) 8

[Configuration requise pour](#page-13-1) SUNWstade 8 [Configuration requise pour](#page-13-2) SUNWstadm 8 [Installation du logiciel](#page-14-0) 9 [Préparation de l'installation](#page-14-1) 9 [Installation de Sun Storage Automated Diagnostic Environment](#page-15-0) 10 [Installation des patchs de localisation](#page-18-0) 13 [Démarrage](#page-20-0) 15 [Configuration du logiciel avec la CLI](#page-20-1) 15 [Entrée des informations de site](#page-21-0) 16 [Détection de périphériques](#page-22-0) 17 [Initialisation de tous les agents esclaves](#page-25-0) 20 [Activation des destinataires de notification](#page-25-1) 20 [Contrôle de la révision des périphériques](#page-27-0) 22 [Exécution de l'agent](#page-27-1) 22 [Analyse de la topologie](#page-28-0) 23 [Configuration du logiciel avec l'interface du navigateur](#page-29-0) 24 [Définition du rôle](#page-29-1) sa\_admin et des utilisateurs administratifs 24 [Connexion à la console Web Java](#page-30-0) 25 [Entrée des informations de site](#page-30-1) 25 [Vérification des hôtes](#page-31-0) 26 [Détection des périphériques](#page-31-1) 26 [Exécution de la gestion des révisions](#page-33-0) 28 [Activation de la notification](#page-33-1) 28 [Exécution des agents](#page-35-0) 30 [Vérification de la topologie](#page-35-1) 30 [Informations d'utilisation sur les produits et les périphériques](#page-36-0) 31 [Gestion des alarmes](#page-36-1) 31 [Suppression d'hôtes/agents](#page-36-2) 31

[Arrêt du contrôle](#page-37-0) 32 [Informations de mise à niveau](#page-37-1) 32 [Processus d'utilisation de l'unité centrale](#page-38-0) 33 [Navigateur](#page-39-0) 34 [Localisation](#page-39-1) 34 [Sun StorEdge 5210 NAS](#page-40-0) 35 [Baies de disques Sun StorEdge 3310, 3510 et 3511](#page-41-0) 36 [Baies de disques Sun SE99xx](#page-43-0) 38 [Brocade](#page-43-1) 38 [Logiciels Sun StorEdge SAM-FS et Sun SAM-QFS](#page-43-2) 38 [Fonctions supplémentaires](#page-43-3) 38 [Informations d'interaction supplémentaires](#page-45-0) 40 [Système d'exploitation Solaris 10](#page-47-0) 42 [Hôte exécutant le système d'exploitation Solaris](#page-47-1) 42 [HDS](#page-47-2) 42 [Adaptateurs bus hôtes JNI](#page-47-3) 42 [Commutateur Inrange](#page-47-4) 42 [Problèmes connus](#page-48-0) 43 [Problèmes de](#page-48-1) SUNWstade 43 [Problèmes de](#page-49-0) SUNWstadm 44 [Désinstallation du logiciel](#page-52-0) 47 [Problèmes résolus](#page-59-0) 54 [Documentation de la version](#page-65-0) 60 [Documentation du produit](#page-65-1) 60 [Documentation connexe](#page-67-0) 62 [Informations de contact pour le service](#page-69-0) 64

# Notes de version de Sun Storage Automated Diagnostic Environment 2.4

Ce document contient des informations importantes concernant Sun™ Sun Storage Automated Diagnostic Environment qui n'étaient pas disponibles au moment de la publication du produit. Lisez-le afin de prendre connaissance des problèmes ou conditions requises susceptibles d'avoir un impact sur l'installation et le fonctionnement de Sun Storage Automated Diagnostic Environment.

Ces notes de version incluent les sections suivantes :

- $\underline{\text{A}}$  propos de ces notes de version », page 2
- « [Caractéristiques de cette version](#page-7-0) », page 2
- $\alpha$  [Configuration système requise](#page-12-0) », page 7
- « [Installation du logiciel](#page-14-0) », page 9
- « [Démarrage](#page-20-0) », page 15
- « [Informations d'utilisation sur les produits et les périphériques](#page-36-0) », page 31
- « [Problèmes connus](#page-48-0) », page 43
- « [Désinstallation du logiciel](#page-52-0) », page 47
- « [Problèmes résolus](#page-59-0) », page 54
- « [Documentation de la version](#page-65-0) », page 60
- « [Informations de contact pour le service](#page-69-0) », page 64

# <span id="page-7-2"></span>À propos de ces notes de version

Les informations contenues dans ces notes de version s'appliquent au logiciel Sun Storage Automated Diagnostic Environment Enterprise Edition 2.4 autonome, tel qu'obtenu du site Web de Sun ou d'un CD.

Si vous avez obtenu ce produit en vous procurant une baie de disques Sun StorEdge, telle que Sun StorEdge 6130 ou Sun StorEdge 6920, reportez-vous aux notes de version de ce matériel pour plus d'informations.

# <span id="page-7-0"></span>Caractéristiques de cette version

Le produit Sun Storage Automated Diagnostic Environment est utilisé pour la gestion des défaillances des périphériques de stockage Sun. Il assure le contrôle des périphériques à plein temps, la notification locale et à distance, les diagnostics, la gestion des révisions et l'intégration avec le logiciel de gestion de périphériques approprié.

Les agents fournis par le logiciel permettent de collecter des données et d'analyser la condition des périphériques Sun StorEdge. Les outils de diagnostic permettent de vérifier la condition d'un système, d'identifier les FRU défaillantes et de contrôler leur remplacement.

Le logiciel Sun Storage Automated Diagnostic Environment s'adresse aux administrateurs système et aux techniciens de support familiarisés avec les baies de disques Sun et les produits SAN.

# <span id="page-7-1"></span>Composants du produit

**Remarque –** Si votre logiciel Sun Storage Automated Diagnostic Environment était fourni en standard avec un package spécifique à un périphérique ou à un système, cette section ne s'applique pas. Pour toute information sur les composants, reportez-vous aux notes de version ou à la documentation spécifique du périphérique ou du système.

Le logiciel Sun Storage Automated Diagnostic Environment se compose de deux packages de base et de cinq packages de localisation en option :

■ SUNWstade

SUNWstade est le package de base du produit. Il rassemble toutes les fonctions du produit à l'exception de l'interface utilisateur basée sur un navigateur. Le package de base contient une interface de ligne de commande (CLI) pour la configuration et l'utilisation du produit.

■ SUNWstadm

Le package SUNWstadm en option ajoute une interface graphique basée sur un navigateur au logiciel Sun Storage Automated Diagnostic Environment.

Cinq packages de localisation optionnels sont également inclus :

- SUNWstafr
- SUNWstaja
- SUNWstako
- SUNWstazh
- SUNWstazt

Lorsque vous exécutez le script d'installation, vous avez la possibilité d'installer une partie ou la totalité de ces composants.

## <span id="page-8-0"></span>Principales fonctions

Voici les principales fonctions du composant de base (SUNWstade) de Sun Storage Automated Diagnostic Environment :

■ Il collecte des informations et crée des rapports sur l'intégrité et le statut des périphériques Sun StorEdge™. Ces rapports incluent des informations sur la configuration, les statistiques, l'état, la disponibilité et la consignation des messages relatifs aux périphériques, ainsi que des informations relatives à la configuration du système.

Pour la liste de tous les événements pouvant être générés, reportez-vous au fichier suivant :

/opt/SUNWstade/System/EGrid/EventGrid2.pdf.

- La Grille de services guide l'utilisateur dans les procédures de remplacement des FRU pour la baie de disques Sun StorEdge 6130.
- Il intègre des fonctionnalités de gestion des révisions pour les périphériques FC.
- Le composant Station de gestion (SUNWstadm) incorpore une vue graphique des périphériques de stockage fibre channel (FC) et de leurs interconnexions, destinée aux utilisateurs.

## <span id="page-9-0"></span>Périphériques pris en charge

Cette section dresse la liste des périphériques pris en charge par cette version du produit.

## <span id="page-9-1"></span>Périphériques Sun StorEdge

- Baie de disques Sun StorEdge A5000 (14 logements)
- Baie de disques Sun StorEdge A5200 (22 logements)
- Baie de disques Sun StorEdge A3500-FC
- Baie de disques Sun StorEdge T3 (microprogramme 1.17 ou version ultérieure)
- Baie de disques Sun StorEdge T3+ (microprogramme 2.0 ou version ultérieure)
- Baie de disques Sun StorEdge 6120
- Bande Sun StorEdge FC T9840
- Bande Sun StorEdge FC T9840B
- Disques internes Fibre Channel Sun V880
- Disque internes Fibre Channel Sun E3500
- Baie de disques Sun StorEdge D2
- Baie de disques Sun StorEdge 3120 SCSI JBOD
- Baie de disques Sun StorEdge 3510 FC
- Baie de disques Sun StorEdge 3310 SCSI RAID
- Baie de disques Sun StorEdge 3310 SCSI JBOD
- Baie de stockage Sun StorEdge 3511 Serial ATA
- Systèmes de la gamme Sun StorEdge 3900
- Systèmes de la gamme Sun StorEdge 6900
- Système Sun StorEdge 6320
- Baie de disques Sun StorEdge 9910
- Baie de disques Sun StorEdge 9960
- Baie de disques Sun StorEdge 9980
- Périphérique Sun StorEdge 5210 NAS
- Unité d'extension Sun StorEdge 5210
- Baie de disques Sun StorEdge 6130

## <span id="page-10-0"></span>Périphériques SAN :

- Commutateurs réseau Sun StorEdge FC Switch-8 et Switch-16
- Commutateurs réseau Sun StorEdge 2 Go FC Switch-8, Switch-16 et Switch-64
- Commutateur Brocade Silkworm 2400/2800 FC
- Commutateur Brocade Silkworm 3200/3800/12000 FC
- Commutateur Brocade 3900 32 Port FC
- Commutateur McData ED6064 FC
- Commutateur McData ES3232 FC
- Commutateur McData 4500 2Go 24 Port FC
- Commutateur McData 6140 FC
- Commutateur Inrange FC 9000 Director FC

### <span id="page-10-1"></span>Adaptateurs de bus hôte :

- Adaptateur hôte Sun StorEdge PCI FC-100
- Adaptateur hôte Sun StorEdge SBus FC-100
- Adaptateur hôte Sun StorEdge PCI double Fibre Channel
- Adaptateur hôte Sun StorEdge 2 Go FC PCI canal simple

### <span id="page-10-2"></span>Adaptateurs :

- Adaptateur réseau Sun StorEdge 2 Go FC PCI double canal
- Adaptateur réseau Sun StorEdge 2 Go FC cPCI double canal
- Adaptateur hôte JNI FC

# <span id="page-11-0"></span>Changements et améliorations

Cette section répertorie les changements et les améliorations dont bénéficient cette version et la dernière version du produit.

## <span id="page-11-1"></span>Version 2.4

- Version renommée (Enterprise Edition au lieu de Device Edition) pour une identification plus précise de la fonction de l'application pour la gestion SAN
- Produit séparé dans le package de base avec CLI (SUNWstade) et le package IG optionnel (SUNWstadm)
- Nouvelle interface utilisant la console Web Java<sup>™</sup>
- Guide de l'utilisateur remplacé par une aide en ligne et des notes de version
- Détection de périphériques simplifiée
- Prise en charge de la baie de stockage Sun StorEdge 6130
- Sécurité améliorée
- Prise en charge de SAN 4.X
- Corrections de bogues

### <span id="page-11-2"></span>Version 2.3

- Prise en charge de Sun StorEdge SE 5210 NAS et Sun StorEdge SE 5210 EU
- Prise en charge de la baie de stockage Sun StorEdge 3511 Serial ATA
- Prise en charge des baies Sun StorEdge 3310 et 3120 SCSI JBOD
- Déroutements SNMP de Sun SAM-QFS 4.2, analyse des journaux d'instrumentation Asset/Health et gestion des révisions du microprogramme des périphériques
- Fonction de déroutement SNMP de Sun SAM-OFS 4.1
- Prise en charge du microprogramme de la baie de disques Sun StorEdge 3510 FC 3.27r et sccli 1.5
- Prise en charge de la baie de disques Sun StorEdge 3310 SCSI RAID 3.25s et sccli 1.5
- $SAN 4.3$
- Prise en charge des commutateurs FC9000
- Prise en charge des adaptateurs de bus hôte JNI
- Prise en charge d'HDS
- Prise en charge du commutateur FC McData 6140
- Planification périodique de la vérification des volumes
- Matrice des révisions mise à jour
- Mappage de gravité des nouveaux événements
- Corrections de bogues

# <span id="page-12-0"></span>Configuration système requise

Cette section décrit la configuration requise pour Sun Storage Automated Diagnostic Environment.

## <span id="page-12-1"></span>Plates-formes présentant les qualités requises

Les plates-formes suivantes possèdent les qualités requises pour Sun Storage Automated Diagnostic Environment.

### <span id="page-12-2"></span>Plates-formes Sun™

■ Tous les serveurs Sun SPARC® Solaris™

## <span id="page-12-3"></span>Systèmes d'exploitation

- Système d'exploitation Solaris 10
- Système d'exploitation Solaris 9
- Systèmes d'exploitation Solaris 8 4/01 ou version ultérieure

Reportez-vous à la documentation *Best Practices for Deploying Storage the Sun Storage Automated Diagnostic Environment Utility* (817-5205-10) disponible à l'adresse suivante : <http://www.sun.com/blueprints>.

## <span id="page-12-4"></span>Composants logiciels

■ Perl

Les versions 5.005 à 5.8.3 sont obligatoires. Utilisez l'URL suivant pour télécharger la version correcte, si nécessaire :

```
http://www.perl.com/pub/language/info/software.html
```
S'il existe déjà une version prise en charge sur votre système, créez un lien symbolique de l'exécutable vers /usr/bin/perl.

■ Java 1.4.0 ou version ultérieure si vous installez uniquement SUNWstade ; Java 1.4.1 si vous installez SUNWstadm.

■ SAN

Le package SUNWsan est requis pour l'installation sur les hôtes de données exécutant le système d'exploitation Solaris. Le package SUNWsan est un composant du kit San Foundation Software.

#### <span id="page-13-0"></span>Navigateurs

- Netscape 7.x
- Mozilla 1.4 ou version ultérieure
- Internet Explorer 5.x
- Internet Explorer 6.x

## <span id="page-13-1"></span>Configuration requise pour SUNWstade

Cette section décrit la configuration requise pour SUNWstade.

- Le package SUNWstade est installé dans le dossier /opt/SUNWstade/; les fichiers journaux et les informations sur le périphérique se trouvent dans le dossier /var/opt/SUNWstade. Le package ne peut pas être déplacé vers un autre répertoire.
- Le package SUNWstade requiert 90 Mo d'espace disque dans le répertoire /opt.
- Le package SUNWstade, s'il est installé, requiert 5 à 20 Mo d'espace disque dans le répertoire /var/opt/ et dépend du nombre des périphériques contrôlés.

# <span id="page-13-2"></span>Configuration requise pour SUNWstadm

Cette section décrit la configuration requise pour SUNWstadm.

■ Le package SUNWstadm requiert l'installation d'une instance de la console Web Java de Sun. La console Web est installée dans le même dossier que SUNWstadm.

# <span id="page-14-0"></span>Installation du logiciel

Suivez les instructions de cette section pour préparer l'installation du logiciel et exécuter les scripts d'installation du produit.

**Remarque –** Si le logiciel Sun Storage Automated Diagnostic Environment est fourni en standard avec un package spécifique à un périphérique ou à un système, cette section ne s'applique pas. Pour toute information sur l'installation, reportez-vous aux notes de version ou à la documentation spécifique du périphérique ou du système.

## <span id="page-14-1"></span>Préparation de l'installation

Pour préparer l'installation :

**1.** Storage Automatic Diagnostic Environment ne prend pas en charge les mises à niveau automatiques vers la version 2.4 à partir de versions plus anciennes. Vous devez supprimer toute version existante avant d'installer la version 2.4. **Supprimez toute version antérieure de l'application :**

# pkgrm SUNWstade

- **2. Supprimez le répertoire de données et assurez-vous que le répertoire de base est éliminé :**
	- # /bin/rm -rf /var/opt/SUNWstade
	- # /bin/rm -rf /opt/SUNWstade
- **3. Recherchez et téléchargez le package d'installation sur le site Web Sun Download Center :**

http://wwws.sun.com/software/download

- **4. Décompressez le fichier .tar :**
	- # uncompress <nomfichier>.tar.Z
- **5. Désarchivez le fichier .tar :**
	- # tar xvf <nomfichier>.tar

# <span id="page-15-0"></span>Installation de Sun Storage Automated Diagnostic Environment

Suivez les instructions ci-après pour installer le logiciel Sun Storage Automated Diagnostic Environment.

Pour installer le logiciel Sun Storage Automated Diagnostic Environment :

**Remarque –** Vous devez être connecté en tant que superutilisateur pour installer ces packages et patchs.

- **1. Le cas échéant, téléchargez et désarchivez le fichier d'installation comme indiqué à la section « [Préparation de l'installation](#page-14-1) », page 9.**
- **2. Exécutez le script d'installation :**
	- # ./install

Le script d'installation ajoute tous les composants sélectionnés du produit.

Les segments clé d'un script d'installation standard sont les suivants :

Storage Automated Diagnostic Environment (Storage A.D.E.) installation ...

Version: 2.4.12.009

Current time: Thu May 19 09:12:27 MST 2005

Note: A log will be saved to: /var/sadm/install/Storage\_ADE/Install.log

This script installs the Storage Automated Diagnostic Environment software, referred to as Storage A.D.E., for your storage system. Software components included in this distribution include:

o Storage A.D.E. 2.4 - Enterprise Edition

o Storage A.D.E. 2.4 - Management Station UI

Please refer to the Storage Automated Diagnostic Environment 2.4 release notes for the Enterprise Edition and Management Station UI before installing this product.

Do you want to install .... o The Storage A.D.E. 2.4 - Enterprise Edition [y/n] : y o The Storage A.D.E. 2.4 - Management Station UI [y/n] : y The Java Web Console is required by the Management Station UI and is not currently installed. Version 2.2 will be automatically installed by this program in order to satisfy this requirement.

**Remarque –** Si la console Web Java est antérieure à la version 2.2, un message similaire s'affiche et vous êtes invité à mettre à niveau la console Web Java. Pour les versions antérieures à la version 2.1.1, vous devez effectuer cette mise à niveau sans laquelle l'installation est impossible. Si la version 2.2 ou ultérieure est installée, l'installation de la console est ignorée.

```
Upgrade the Java Web Console to 2.2 [y/n] : y
You have selected to install the following:
o Storage A.D.E. 2.4 - Enterprise Edition
o Storage A.D.E. 2.4 - Management Station UI
o Java Web Console 2.2
Is this correct? [y/n] : y
Checking Solaris version ..... 5.8
Checking Solaris environment .....
Performing install of the Enterprise Edition .....
```
**Remarque –** Si les patchs Solaris 8 doivent être installés, le message suivant s'affiche : install : Patch 110380-04 is Installed install : Patch 110934-14 is Installed

Installing <SUNWstade>... <*...Texte de script omis...*> Installation of <SUNWstade> was successful. Installing <SUNWstazt>... <*...Texte de script omis...*> Installation of <SUNWstazh> was successful. Installing <SUNWstako>...

```
<...Texte de script omis...>
Installation of <SUNWstafr> was successful.
Installation successful
Performing install of the Java Web Console .....
```
**Remarque –** Si vous choisissez de mettre à niveau la console, le message suivant s'affiche et vous invite à installer la console Web Java de Sun : The Sun Java(TM) Web Console software is about to be upgraded.

< Do you want to continue? [n]? y

```
Remarque – Si vous entrez y, la mise à niveau a lieu. Si vous entrez n, le script 
d'installation continue, mais l'installation de la station de gestion est ignorée. 
Par exemple :
Installation of <SUNWstadm> was suspended (administration).
No changes were made to the system.
Error adding package: SUNWstadm
```
<*...Texte de script omis...*> Installation complete. Starting Sun Java(TM) Web Console Version 2.2... See /var/log/webconsole/console debug log for server logging information Performing install of the Management Station UI ..... Installing <SUNWstadm>... <*...Texte de script omis...*> Installation of <SUNWstadm> was successful.

**Remarque –** Le script essaie d'installer les packages de localisation lorsque le package de base Enterprise Edition ou le package d'interface utilisateur de la station de gestion est installé. Si les packages de localisation sont déjà installé, le message suivant s'affiche : SUNWstaxx is already installed.

Installation successful

+--------------------------------------------------------------+ | You have installed the following: | o Java Web Console 2.2 - Success | o Storage A.D.E. 2.4 - Enterprise Edition - Success o Storage A.D.E. 2.4 - Management Station UI - Success  $|$ | The UI can be accessed at the URL : <code>https://<hostname>:6789/</code> +--------------------------------------------------------------+ Finished at: Thu May 19 09:25:53 MST 2005 Note: A log has been saved to: /var/sadm/install/Storage\_ADE/Install.log

**3. Recherchez, téléchargez et installez les patchs potentiels pour le logiciel** Storage Automated Diagnostic Environment **à partir du site web Sunsolve™, en utilisant l'URL du Patch Portal** <http://sunsolve.sun.com> **:**

http://sunsolve.sun.com -> PatchFinder 117650 http://sunsolve.sun.com -> PatchFinder 117654

**4. Une fois l'installation terminée, définissez les variables d'environnement** PATH **et** MANPATH **de sorte à inclure les répertoires** /opt/SUNWstade/bin **et**  /opt/SUNWstade/man**.**

Pour vérifier que la variable PATH est correctement définie, entrez n'importe quelle commande Sun Storage Automated Diagnostic Environment, puis utilisez la commande exit.

## <span id="page-18-0"></span>Installation des patchs de localisation

Le script d'installation fournit et installe automatiquement les packages de localisation de base pour cinq environnement linguistiques (fr, ja, ko, zh\_CN et zh\_TW), lorsque Enterprise Edition ou l'interface utilisateur de la station de gestion est installé(e). Ces packages constituent uniquement des balises de réservation sans contenu. Vous devez également installer un patch pour chaque langue localisée à installer.

La procédure suivante vous aide à rechercher et à installer un ou plusieurs patchs de localisation pour Sun Storage Automated Diagnostic Environment :

Pour installer un patch de localisation :

**Remarque –** Vous devez être connecté en tant que superutilisateur pour installer ces packages et patchs.

#### **1. Téléchargez les patches d'installation souhaités à partir du site Web SunSolve :**

http://sunsolve.sun.com/pub-cgi/show.pl?target=patchpage

Les langues prises en charge et les numéros de patch correspondants sont les suivants :

118221-xx – Français (fr) – SUNWstafr 118222-xx – Japonais (ja) – SUNWstaja 118223-xx – Coréen (ko) – SUNWstako 118224-xx – Chinois simplifié (zh\_CN) – SUNWstazh 118225-xx – Chinois traditionnel (zh\_TW) – SUNWstazt

Vous pouvez installer n'importe quelle combinaison des cinq patchs.

#### **2. Décompressez le fichier .tar :**

# uncompress <nompatch>.tar.Z

#### **3. Désarchivez le fichier .tar :**

# tar xvf <nompatch>.tar

#### **4. Installez le patch :**

# patchadd <nompatch>

#### **5. Recommencez les étapes 2 à 4 pour chaque patch à installer.**

# <span id="page-20-0"></span>Démarrage

Si vous avez installé uniquement le package de base SUNWstade, utilisez la procédure basée sur la CLI pour vous satisfaire à la configuration requise initiale : « [Configuration du logiciel avec la CLI](#page-20-1) », page 15.

Si vous avez installé le package de la station de gestion SUNWstadm, vous avez la possibilité d'utiliser la procédure basée sur l'IG suivante pour satisfaire à la configuration requise initiale :  $\alpha$  Configuration du logiciel avec l'interface du [navigateur](#page-29-0) », page 24.

**Remarque –** Une fois le package installé, les problèmes relatifs à un périphérique de stockage peuvent ne pas être détectés ou signalés. Toutefois, un événement est généré (différent selon le type de défaillance) une fois la condition d'erreur corrigée.

## <span id="page-20-1"></span>Configuration du logiciel avec la CLI

**Remarque –** Si le logiciel Sun Storage Automated Diagnostic Environment est fourni en standard avec un package spécifique à un périphérique ou à un système, cette section ne s'applique pas. Pour les procédures de configuration, reportez-vous à la section « [Configuration du logiciel avec l'interface du navigateur](#page-29-0) », page 24 ou aux notes de version spécifiques au périphérique ou au système.

Lesp rocédures suivantes vous permettent de configurer le logiciel Sun Storage Automated Diagnostic Environment sur un serveur hôte qui ne dispose pas du package de gestion de l'interface du navigateur (SUNWstadm). Ces procédures vous guident dans les étapes nécessaires pour initialiser correctement le produit en utilisant les commandes de l'interface de ligne de commande (CLI).

Cette section décrit les procédures de configuration suivantes :

- [Entrée des informations de site](#page-21-0)
- [Détection de périphériques](#page-22-0)
- [Initialisation de tous les agents esclaves](#page-25-0)
- [Activation des destinataires de notification](#page-25-1)
- [Contrôle de la révision des périphériques](#page-27-0)
- **[Exécution de l'agent](#page-27-1)**
- [Analyse de la topologie](#page-28-0)

**Remarque –** Dans les exemples de procédures qui suivent, l'hôte sur lequel le logiciel Sun Storage Automated Diagnostic Environment est installé est intitulé acmetw4.

#### <span id="page-21-0"></span>Entrée des informations de site

Pour entrer les informations de site requises :

- **1. Passez au répertoire** /opt/SUNWstade/bin **:**
	- # cd /opt/SUNWstade/bin
- **2. Exécutez la commande ras\_admin en spécifiant l'argument** site\_info\_upd**.**
	- # ./ras admin site info upd
- **3. Suivez les invites pour fournir les informations requises.**

**Remarque –** Les invites marquées d'un astérisque (\*) sont des champs obligatoires.

Le texte suivant fournit un ensemble standard d'invites d'informations de site.

Enter Customer\*: ACME Tools and Die Inc. Enter Contract: Enter Ticker: ACME Enter Cust no: Enter Site name\*: ACME Tool Works Site #4 Enter Site address: 123 rue Quelconque. Enter Site city\*: Ville natale Enter Site state: Drôme Enter Site zip\*: 80000 Enter Site country\*: France Enter Site contact\*: Jean Dupont Enter Site contact phone: 01 22 33 44 55 Enter Site email\*: jean.dupont@acme.com Do you want to save these values [y=yes, n=no, q=quit]: y

**4. Entrez** y **pour enregistrer les informations de site spécifiées.**

## <span id="page-22-0"></span>Détection de périphériques

Vous pouvez détecter les périphériques et les ajouter à l'inventaire du système de l'une des trois manières suivantes :

- Détection des périphériques out-of-band à l'aide d'un fichier de configuration de [périphériques](#page-22-1)
- Détection des périphériques out-of-band à l'aide de la méthode de recherche sur [le sous-réseau](#page-24-0)
- [Détection in-band des périphériques](#page-24-1)

### <span id="page-22-1"></span>*Détection des périphériques out-of-band à l'aide d'un fichier de configuration de périphériques*

Le fichier de configuration du périphérique est /etc/deviceIP.conf. Il est similaire à un fichier de définition d'hôte. Le fichier /etc/deviceIP.conf peut être utilisé pour la détection de tous les périphériques Fibre Channel pris en charge, qui présentent une connectivité Ethernet et dont l'adresse IP et le type de périphérique sont connus.

Pour détecter les périphériques à l'aide d'un fichier de configuration de périphériques :

**1. Passez au répertoire /etc :**

# cd /etc

- **2. Utilisez un éditeur de texte pour ouvrir le fichier /etc/deviceIP.conf :**
	- # vi deviceIP.conf
- **3. Spécifiez, pour chaque périphérique à détecter, l'adresse IP, le nom, le type et des commentaires en utilisant la syntaxe suivante :**

ip\_périphérique nom\_périphérique [type\_périphérique] # commentaires

nom\_périphérique est utilisé si le nom du périphérique ne peut pas être récupéré du périphérique même.

**Remarque –** type\_périphérique est requis pour les périphériques qui ne prennent pas en charge SNMP, y compris les périphériques Sun StorEdge 3xx0, tels que les baies de disques Sun StorEdge 3510 et 3310 et Sun SAM-QFS.

Voici ci-après quelques exemples d'entrées de périphériques.

IP Addr NameTypeComments 10.0.0.1t3-1a# My T3a array 10.0.0.2 fc35103510# My SE-3510 10.0.0.33900se# My SE-3910 array 10.0.0.4samsamfs # SAM-QFS

Les entrées de type de périphérique correctes sont les suivantes :

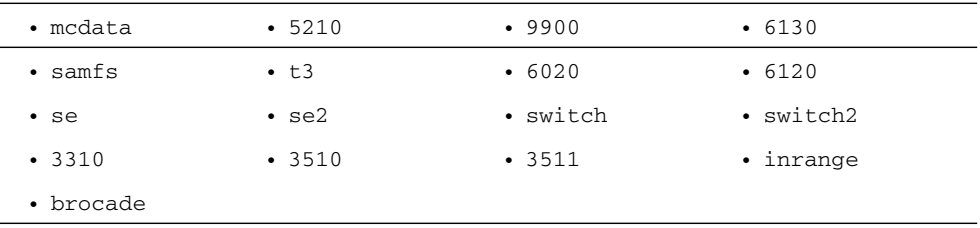

- **4. Enregistrez le fichier de configuration de périphériques mis à jour.**
- **5. Passez au répertoire** /opt/SUNWstade/bin **:**
	- # cd /opt/SUNWstade/bin
- **6. Exécutez la commande ras\_admin en spécifiant l'argument** discover\_deviceIP **pour utiliser le fichier** /etc/deviceIP.conf **:**

# ./ras\_admin discover\_deviceIP

L'exemple qui suit est une exécution typique du processus de détection utilisant /etc/deviceIP.conf :

Reading deviceIP: 172.20.35.175 acmetw4-480a # Test Host

Start Discover::fromIP on 172.20.35.175

- snmp sysDesc is Sun SNMP Agent, Sun-Fire-480R

- found 1 device(s) using Discover::6130

(Reste du texte de commande omis)

#### <span id="page-24-0"></span>*Détection des périphériques out-of-band à l'aide de la méthode de recherche sur le sous-réseau*

Pour utiliser cette méthode, vous devez spécifier les noms de périphériques tels qu'ils sont définis dans le fichier /etc/hosts ou spécifier les adresses IP pour détecter discrètement ces périphériques. Vous avez également la possibilité de rechercher des périphériques sur le sous-réseau. Cette méthode est un peu plus longue et détecte tous les périphériques pris en charge dans la plage IP spécifiée.

Pour détecter des périphériques à l'aide de la méthode de recherche sur le sous-réseau :

**1. Passez au répertoire** /opt/SUNWstade/bin **:**

```
# cd /opt/SUNWstade/bin
```
**2. Exécutez la commande** ras\_admin **en spécifiant l'argument** discover\_subnet **avec l'argument** -I ipaddr,ipaddr...ipaddr **:**

# ./ras\_admin discover\_subnet -I 'acmetw4- 480a,172.20.35.32,acmetw4-sw102,acmetw4-sw192'

Un processus de détection standard utilisant la méthode du sous-réseau suit :

Start Discover::fromIP on 172.20.35.175

```
- snmp sysDesc is system.sysDescr.0 = Sun SNMP Agent, Sun-Fire-
480R
```

```
- found 1 device(s) using Discover::6130
```
(Reste du texte de commande omis)

#### <span id="page-24-1"></span>*Détection in-band des périphériques*

Certains périphériques ne fournissent pas de chemin de gestion out-of-band et la détection doit utiliser le chemin in-band pour trouver le périphérique. En général, les périphériques tels que les HBA et les baies JBOD sans gestion out-of-band doivent être détectés de cette façon.

**Remarque –** Cette méthode n'est pas requise. Si vous choisissez l'une des méthodes précédentes pour détecter les périphériques, celle-ci n'ajoute aucune information sur ces périphériques.

Pour détecter des périphériques in-band :

**1. Passez au répertoire** /opt/SUNWstade/bin **:**

```
# cd /opt/SUNWstade/bin
```
**2. Exécutez la commande** ras\_admin **en spécifiant l'argument** discover\_inband **:**

# ./ras\_admin discover\_inband Un processus de détection standard utilisant la méthode in-band suit : Discover::inband: trying Discover::3310 Discover::inband: trying Discover::6130 - found 1 device(s) using Discover::6130 (Reste du texte de commande omis)

#### <span id="page-25-0"></span>Initialisation de tous les agents esclaves

Vous devez configurer les agents esclaves de sorte qu'ils adressent des rapports au logiciel Sun Storage Automated Diagnostic Environment. Cette étape doit être exécutée sur tous les hôtes esclaves qui feront des rapports à l'agent maître.

Pour initialiser un agent esclave :

# /opt/SUNWstade/bin/ras\_install -s <nomhôte>

où nomhôte est le nom IP ou l'adresse IP de l'hôte sur lequel l'agent maître est installé.

### <span id="page-25-1"></span>Activation des destinataires de notification

La configuration de la notification est nécessaire pour qu'en cas de problème sur le réseau de stockage, Sun Storage Automated Diagnostic Environment soit en mesure de signaler le problème à quelqu'un. Il existe deux catégories de destinataires de notification : les destinataires locaux et les destinataires à distance. Les méthodes de notification locale incluent l'e-mail local, le déroutement SNMP et SunMC (Sun Management Center). Les méthodes de notification à distance s'adressent spécifiquement à Sun Service et incluent les e-mails NSCC et NetConnect.

Les sections suivantes décrivent des procédures d'activation des destinataires de notification :

- [Activation de la notification par e-mail](#page-26-0)
- [Activation de la notification par Sun Management Center \(SunMC\)](#page-26-1)
- [Activation de la notification par déroutement SNMP](#page-26-2)
- [Activation de la notification NSCC](#page-27-2)
- [Activation de la notification Net Connect](#page-27-3)

#### <span id="page-26-0"></span>*Activation de la notification par e-mail*

Pour activer un ou plusieurs destinataires de notification par e-mail local :

**1. Passez au répertoire** /opt/SUNWstade/bin **:**

```
# cd /opt/SUNWstade/bin
```
**2. Exécutez la commande ras\_admin en spécifiant l'argument** email\_add **avec l'argument** -e <adresse électronique de l'utilisateur>

```
# /ras_admin email_add -e employee1@acmetw4.com
```
**3. Recommencez l'étape 2 pour chacun des destinataires de notification par e-mail que vous voulez ajouter.**

*Activation de la notification par Sun Management Center (SunMC)*

- <span id="page-26-1"></span>**1. Passez au répertoire** /opt/SUNWstade/bin **:**
	- # cd /opt/SUNWstade/bin
- **2. Exécutez la commande** ras\_admin **en spécifiant l'argument** provider\_on **avec l'argument** -p sunmc -f <fréquence des rapports> -i <adresse du serveur sunmc>

Dans l'exemple suivant, l'hôte SunMC (Sun Management Center) est acmetw4 sunmc et la fréquence des rapports est de 1 heure.

# ./ras\_admin provider\_on -p sunmc -f 1 -i acmetw4-sunmc

#### *Activation de la notification par déroutement SNMP*

- <span id="page-26-2"></span>**1. Passez au répertoire** /opt/SUNWstade/bin **:**
	- # cd /opt/SUNWstade/bin
- **2. Exécutez la commande** ras\_admin **en spécifiant l'argument** provider\_on **avec l'argument** -p trap -i <adresse SNMP du destinataire> -o <port SNMP> -l <niveau de notification> -t <numéro d'emplacement du déroutement>

Dans l'exemple suivant, l'hôte récepteur des déroutements SNMP est acmetw4 openview, le numéro du port des déroutements est 1992, le niveau de rapport désiré est défini sur error et il s'agit de la première des cinq définitions possibles dans la table des déroutements SNMP.

```
# ./ras_admin provider_on -p trap -i acmetw4-openview -o 1992 -
l error -t 1
```
*Activation de la notification NSCC*

- <span id="page-27-2"></span>**1. Passez au répertoire** /opt/SUNWstade/bin **:**
	- # cd /opt/SUNWstade/bin
- **2. Exécutez la commande** ras\_admin **en spécifiant l'argument** provider\_on **avec l'argument** -p nscc\_email **:**
	- # ./ras\_admin provider\_on -p nscc\_email

#### *Activation de la notification Net Connect*

- <span id="page-27-3"></span>**1. Passez au répertoire** /opt/SUNWstade/bin **:**
	- # cd /opt/SUNWstade/bin
- **2. Exécutez la commande** ras\_admin **en spécifiant l'argument** provider\_on **avec l'argument** -p netconnect **:**
	- # ./ras\_admin provider\_on -p netconnect

## <span id="page-27-0"></span>Contrôle de la révision des périphériques

Pour contrôler le niveau de révision de tous les périphériques détectés :

- **1. Passez au répertoire** /opt/SUNWstade/bin **:**
	- # cd /opt/SUNWstade/bin
- **2. Spécifiez la commande de contrôle de révision :**
	- # ./ras\_revcheck -h acmetw4 -M ALL -p

### <span id="page-27-1"></span>Exécution de l'agent

Une fois le logiciel Sun Storage Automated Diagnostic Environment installé, une tâche cron est configurée pour exécuter l'agent automatiquement.

Cette étape optionnelle peut être effectuée pour forcer un agent à être exécuté en dehors d'un cycle, mais cela n'est pas nécessaire car le cron de l'agent de contrôle est exécuté toutes les cinq minutes par défaut. L'exécution immédiate de l'agent entraîne le fonctionnement de la notification en fonction des étapes de configuration précédentes.

Pour exécuter l'agent :

- **1. Passez au répertoire** /opt/SUNWstade/bin **:**
	- # cd /opt/SUNWstade/bin
- **2. Spécifiez la commande d'exécution de l'agent :**
	- # ./rasagent -d2

Le message de confirmation suivant s'affiche.

```
Agent running /opt/SUNWstade/DATA/rasagent.conf on 09-24 
11:02:01, MASTER acmetw4
```
### <span id="page-28-0"></span>Analyse de la topologie

(Facultatif) Vous avez la possibilité d'analyser les détails de la topologie de réseau de stockage.

Pour analyser la topologie :

- **1. Passez au répertoire** /opt/SUNWstade/bin **:**
	- # cd /opt/SUNWstade/bin
- **2. Recherchez le nom de la topologie à analyser en affichant la liste de toutes les topologies disponibles :** acmetw4-480a**.**

#./ras\_admin topo\_list

- **3. Affichez les détails de la topologie :**
	- # ./ras\_admin topo -t acmetw4

# <span id="page-29-0"></span>Configuration du logiciel avec l'interface du navigateur

Suivez les instructions de cette section pour commencer la configuration de Sun Storage Automated Diagnostic Environment en utilisant l'interface du navigateur.

**Remarque –** Une fois connecté, reportez-vous à l'aide en ligne pour obtenir plus d'informations sur les étapes examinées dans cette section.

Cette section décrit les procédures suivantes de configuration utilisant le navigateur :

- Définition du rôle sa\_admin [et des utilisateurs administratifs](#page-29-1)
- [Connexion à la console Web Java](#page-30-0)
- [Entrée des informations de site](#page-30-1)
- [Vérification des hôtes](#page-31-0)
- [Détection des périphériques](#page-31-1)
- [Exécution de la gestion des révisions](#page-33-0)
- [Activation de la notification](#page-33-1)
- [Exécution des agents](#page-35-0)
- [Vérification de la topologie](#page-35-1)

### <span id="page-29-1"></span>Définition du rôle sa\_admin et des utilisateurs administratifs

Les utilisateurs peuvent se connecter à la station de gestion de Sun Storage Automated Diagnostic Environment en utilisant leur compte  $UNIX^{\textcircled{\tiny{B}}}$  standard, mais ils sont alors limités dans leurs actions à moins de s'être vus attribuer le rôle sa\_admin.

La détection, la gestion de périphériques distants et l'exécution de diagnostics sont des opérations réservées aux utilisateurs de rôle sa\_admin.

Pour créer un rôle sa\_admin et ajouter les utilisateurs administratifs :

**1. Créez le rôle** sa\_admin **:**

```
# roleadd -c "SA Role" -s /bin/pfcsh -A "solaris.*" -P "All" 
sa_admin
```
**2. Attribuez le mot de passe** fido **au rôle** sa\_admin **:**

```
# passwd sa_admin ### Use password fido
```
**3. Créez un utilisateur** admin **dont le rôle est** sa\_admin **:**

```
# useradd -c "SA Admin" -s /bin/csh -R sa_admin -A
"solaris.*" admin
```
**4. Attribuez le mot de passe** fido **à l'utilisateur** admin **:**

# passwd admin ### Use password fido

**Remarque –** Si un nouveau serveur de noms du réseau, tel que NIS ou NIS+, est utilisé pour fournir des entrées supplémentaires au fichier local /etc/passwd, roleadd ou rolemod ne peuvent modifier les informations fournies par le serveur de noms du réseau.

Reportez-vous aux pages man de la CLI roleadd $(1M)$ , rolemod $(1M)$ , roledel(1M) et roles(1M) pour plus d'informations sur la gestion des rôles. Reportez-vous aux pages useradd(1M), usermod(1M) et userdel(1M) pour plus d'informations sur la gestion des connexions utilisateur.

#### <span id="page-30-0"></span>Connexion à la console Web Java

Pour établir une connexion à la console Web Java :

- **1. Accédez à l'interface du navigateur à l'aide de l'URL suivant :**  https://<nomhôte>:6789**.**
- **2. Entrez un nom d'utilisateur défini sur l'hôte.**
- **3. Entrez le mot de passe correspondant à cet utilisateur.**
- **4. Sélectionnez le rôle** sa\_admin **dans la liste déroulante.**
- **5. Entrez le mot de passe défini pour le rôle** sa\_admin**.**
- <span id="page-30-1"></span>**6. Cliquez sur Connexion.**

#### Entrée des informations de site

Pour entrer les informations de site requises :

**1. Cliquez sur Storage Automated Diagnostic Environment.**

Les informations de site s'affichent automatiquement lors de la première connexion.

- **2. Remplissez les champs obligatoires sur la page Informations sur le site.**
- **3. Cliquez sur Enregistrer.**

### Vérification des hôtes

- <span id="page-31-0"></span>**1. Cliquez sur Inventaire.**
- **2. Vérifiez que les informations de l'hôte ont été saisies correctement et que tous les hôtes sont présents.**

**Remarque –** Les hôtes homologues sont ajoutés en exécutant la commande CLI suivante sur l'hôte homologue :

# ras\_install -s <IPmaître>

où IPmaître est l'adresse IP ou le nom IP de l'hôte qui exécute l'instance maîtresse de Sun Storage Automated Diagnostic Environment.

## <span id="page-31-1"></span>Détection des périphériques

Vous pouvez détecter les périphériques et les ajouter à l'inventaire du système de l'une des trois manières suivantes :

- [Détection des périphériques à l'aide de la méthode in-band](#page-31-2)
- [Détection des périphériques à l'aide de la méthode out-of-band \(IP\)](#page-32-0)
- [Détection des périphériques à l'aide de la méthode out-of-band \(fichier\)](#page-32-1)

#### <span id="page-31-2"></span>*Détection des périphériques à l'aide de la méthode in-band*

Pour détecter des périphériques à l'aide de la méthode in-band :

- **1. Cliquez sur Inventaire > Détecter.**
- **2. Sélectionnez l'agent approprié ou Tous les agents dans la liste déroulante.**

**Remarque –** Les agents sélectionnés doivent disposer d'un accès in-band aux périphériques voulus.

- **3. Sélectionnez In-band dans la liste déroulante Mécanisme de détection.**
- **4. (Facultatif) Sélectionnez une convention de dénomination des périphériques par préfixe.**
- **5. Acceptez les valeurs par défaut restantes et cliquez sur Lancer la détection.**

#### <span id="page-32-0"></span>*Détection des périphériques à l'aide de la méthode out-of-band (IP)*

Pour détecter les périphériques à l'aide de la méthode out-of-band (IP) :

- **1. Cliquez sur Inventaire > Détecter**
- **2. Sélectionnez l'agent approprié ou Tous les agents dans la liste déroulante.**

**Remarque –** Les agents sélectionnés doivent disposer d'un accès intranet aux périphériques voulus.

- **3. Sélectionnez IP dans la liste déroulante Mécanisme de détection.**
- **4. Spécifiez les adresses IP à détecter.**
- **5. (Facultatif) Sélectionnez une convention de dénomination des périphériques par préfixe.**
- <span id="page-32-1"></span>**6. Acceptez les valeurs par défaut restantes et cliquez sur Lancer la détection.**

*Détection des périphériques à l'aide de la méthode out-of-band (fichier)*

Pour détecter les périphériques à l'aide de la méthode out-of-band (fichier) :

- **1. Entrez les périphériques voulus dans le fichier** /etc/deviceIP.conf **des agents sélectionnés. Reportez-vous à la section « [Détection des périphériques out-of](#page-22-1)[band à l'aide d'un fichier de configuration de périphériques](#page-22-1) », page 17 pour plus d'informations sur la modification du fichier** /etc/deviceIP.conf**.**
- **2. Cliquez sur Inventaire > Détecter**
- **3. Sélectionnez l'agent approprié ou Tous les agents dans la liste déroulante (Remarque : Les agents sélectionnés doivent disposer d'un accès intranet aux périphériques voulus.)**
- **4. Sélectionnez Fichier dans la liste déroulante Mécanisme de détection.**
- **5. Cliquez sur Lancer la détection.**

## <span id="page-33-0"></span>Exécution de la gestion des révisions

La gestion des révisions doit être exécutée après l'installation et à chaque fois que de nouveaux composants sont ajoutés au système. La mise à jour des révisions de tous les composants du microprogramme et du logiciel garantit la détection, le contrôle et le diagnostic corrects des périphériques.

Pour exécuter la gestion des révisions :

- **1. Cliquez sur Inventaire.**
- **2. Dans le menu déroulant Actions, sélectionnez Exécuter la gestion des révisions.**
- **3. Sélectionnez l'hôte sur lequel la gestion des révisions doit être exécutée.**
- **4. Sélectionnez la matrice des révisions à utiliser.**
- **5. Sélectionnez Toutes dans la liste déroulante Modules.**
- **6. (Facultatif) Indiquez une adresse électronique à laquelle envoyer les résultats.**
- <span id="page-33-1"></span>**7. Cliquez sur Exécuter.**

### Activation de la notification

La configuration de la notification est nécessaire pour qu'en cas de problème sur le réseau de stockage, Sun Storage Automated Diagnostic Environment soit en mesure de signaler le problème à quelqu'un. Il existe deux catégories de destinataires de notifications : les destinataires locaux et les destinataires à distance. Les méthodes de notification locale sont l'e-mail local, le déroutement SNMP et SunMC (Sun Management Center). Les méthodes de notification à distance s'adressent spécifiquement à Sun Service et incluent les e-mails NSCC et Net Connect.

Les sections suivantes décrivent des procédures d'activation des destinataires de notification :

- [Activation de la notification par e-mail](#page-34-0)
- [Activation de la notification SNMP](#page-34-1)
- [Configuration de la notification à distance](#page-35-2)

#### *Activation de la notification par e-mail*

Pour configurer les destinataires des e-mails :

- <span id="page-34-0"></span>**1. Cliquez sur Administration > Notification > Configuration.**
- **2. Pour activer l'e-mail local, ajoutez le serveur SMTP voulu sous la section Configuration de la notification par e-mail appelée « Utiliser ce serveur SMTP pour l'e-mail ».**

**Remarque –** Si le démon sendmail est en cours d'exécution sur l'hôte qui exécute ce logiciel, vous pouvez entrer localhost ou le nom de cet hôte dans ce champ.

- **3. Cliquez sur Enregistrer pour vérifier la configuration e-mail.**
- **4. Cliquez sur l'onglet E-mail.**
- **5. Entrez une ou plusieurs adresses électroniques pour la notification locale.**

Les adresses spécifiées reçoivent des notifications par e-mail quand des événements surviennent. Les e-mails peuvent être personnalisés en fonction de la gravité ou du type d'événement, ou du type de produit.

#### <span id="page-34-1"></span>*Activation de la notification SNMP*

Pour configurer les destinataires des déroutements SNMP :

- **1. Cliquez sur Administration > Notification > Configuration.**
- **2. Dans la section Configuration des notifications à distance, cochez Déroutement SNMP.**
- **3. Cliquez sur l'onglet SNMP.**
- **4. Cliquez sur Nouveau.**
- **5. Spécifiez pour chacun des destinataires SNMP que vous voulez ajouter le nom ou l'adresse IP du destinataire, le port sur lequel envoyer les déroutements et, en option, le niveau d'alerte minimal d'activation de la notification SNMP, puis cliquez sur OK.**

#### *Configuration de la notification à distance*

Pour configurer les destinataires des notifications à distance :

- <span id="page-35-2"></span>**1. Cliquez sur Administration > Notification > Configuration.**
- **2. Cochez les cases des différents fournisseurs de notification à distance que vous voulez activer.**
- **3. Spécifiez les paramètres de configuration pour tout destinataire de notification à distance à activer.**
- <span id="page-35-0"></span>**4. Cliquez sur Enregistrer.**

#### Exécution des agents

Vous pouvez exécuter manuellement les agents de contrôle afin d'initialiser la génération de notification d'événements pour les périphériques détectés.

Pour exécuter les agents manuellement :

- **1. Cliquez sur Administration > Agents.**
- **2. Cochez la case de l'agent que vous voulez exécuter.**
- **3. Cliquez sur Exécuter l'agent.**

**Remarque –** Si vous ne cliquez pas sur Exécuter l'agent, les agents sélectionnés sont automatiquement exécutés au bout de cinq minutes.

<span id="page-35-1"></span>**4. Recommencez les étapes 2 et 3 pour chaque agent.** 

### Vérification de la topologie

Vous avez la possibilité d'analyser les représentations graphiques de la topologie de réseau de stockage.

Pour vérifier la topologie de réseau de stockage :

- **1. Cliquez sur Topologie.**
- **2. Affichez la topologie depuis chaque agent ainsi qu'une vue du maître.**

# <span id="page-36-0"></span>Informations d'utilisation sur les produits et les périphériques

Cette section fournit des informations d'utilisation générale et sur les périphériques.

# <span id="page-36-1"></span>Gestion des alarmes

Les alarmes ne sont plus supprimées automatiquement de la page Alarmes. Vous devez les effacer manuellement de cette page. Si vous ne supprimez pas les alarmes qui ne sont plus d'actualité, les éventuelles alarmes mineures du composant risquent de ne pas s'afficher dans la page Alarmes.

Lorsque Sun Storage Automated Diagnostic Environment Enterprise Edition fonctionne avec un logiciel Sun Storage Automated Diagnostic Environment System Edition, tel qu'un logiciel de diagnostic et de gestion sur le système Sun StorEdge 6920, les alarmes de l'édition système transférées sur l'édition d'entreprise doivent être supprimées manuellement sur les deux éditions afin que des alarmes mineures du composant concerné puissent s'afficher dans l'édition d'entreprise.

# <span id="page-36-2"></span>Suppression d'hôtes/agents

Les hôtes et les agents ne peuvent être supprimés de la page Inventaire. Vous devez les effacer de la page Récapitulatif des agents.

**Remarque –** Après avoir supprimer un hôte/agent, vous ne contrôlez plus la totalité des périphériques que l'hôte/agent en question contrôlait.

Pour supprimer un agent :

**1. Cliquez sur Administration > Agent.**

La page Récapitulatif des agents s'affiche.

- **2. Cochez la case en regard de chacun des agents que vous voulez supprimer.**
- **3. Sélectionnez Supprimer dans la liste déroulante Autres actions.**

## <span id="page-37-0"></span>Arrêt du contrôle

**Remarque –** Pour la plupart des baies de stockage, il est important d'arrêter tous les contrôles lors des opérations de mise à niveau.

Pour cela, utilisez l'une des méthodes suivantes :

■ Arrêt de l'agent à partir de l'interface du navigateur

Vous pouvez utiliser la station de gestion, si elle est installée, pour empêcher l'exécution de l'agent en question, ce qui permet de poursuivre le contrôle des autres types de périphériques avec d'autres agents.

■ Désactivation de l'agent depuis la CLI

L'une des méthodes permettant d'empêcher l'agent d'effectuer le contrôle consiste à supprimer manuellement l'entrée cron (reportez-vous à la page man crontab(1M) de la CLI). L'entrée correspondant à l'exécutable rasagent doit être supprimée du fichier crontab root.

Exécutez la commande ras\_install et sélectionnez P pour reporter l'exécution de rasagent à partir du cron. Vous supprimez ainsi l'entrée cron qui lance l'agent toutes les cinq minutes.

**Remarque –** Cette méthode CLI n'interrompt pas immédiatement les exécutions en cours de l'agent. Utilisez la commande ps pour vérifier que toutes les activités de l'agent sont terminées :

ps -ef | grep ras

## <span id="page-37-1"></span>Informations de mise à niveau

Les informations suivantes s'appliquent aux mises à niveau :

- Tous les agents de communication maîtres et esclaves doivent exécuter la même version et le même niveau de version du logiciel Sun Storage Automated Diagnostic Environment.
- Lors d'une mise à niveau d'une version du produit antérieure à la version 2.3, vous devez supprimer le répertoire /var/opt/SUNWstade après avoir supprimé le package SUNWstade. Pour plus d'instructions, reportez-vous à la section « [Préparation de l'installation](#page-14-1) », page 9.

## <span id="page-38-0"></span>Processus d'utilisation de l'unité centrale

Cette section contient des informations générales d'utilisation du produit et spécifiques aux périphériques et au produit.

- Dans le cadre du fonctionnement normal, les processus suivants sont actifs :
	- rasserv : Le serveur de l'application exécute 1 à 4 instances en permanence. Le processus est lancé à l'initialisation du système via le script /etc/rc2.d/S91rasserv.

Pour redémarrer, émettez la commande suivante :

/opt/SUNWstade/rasserv/bin/restart

■ rasagent : Agent sonde. Est exécuté périodiquement. Pour l'exécuter manuellement, spécifiez la commande suivante :

/opt/SUNWstade/bin/rasagent -d2

- snmptrapd : Listener de déroutements sur le port 1162. Est automatiquement lancé par l'agent (rasagent) s'il est inactif ou mort.
- rashttpd : Ce processus est lancé par le serveur de l'application (rasserv) et existe lorsque les processus sont actifs ou en file d'attente.
- Java VM : Ce processus est lancé, quand cela est nécessaire, par l'agent sonde pour certains périphériques et est aussi utilisé pour la communication avec certaines applications. Ce processus disparaît après une longue période d'inactivation.
- L'application utilise 120 Mo de mémoire.

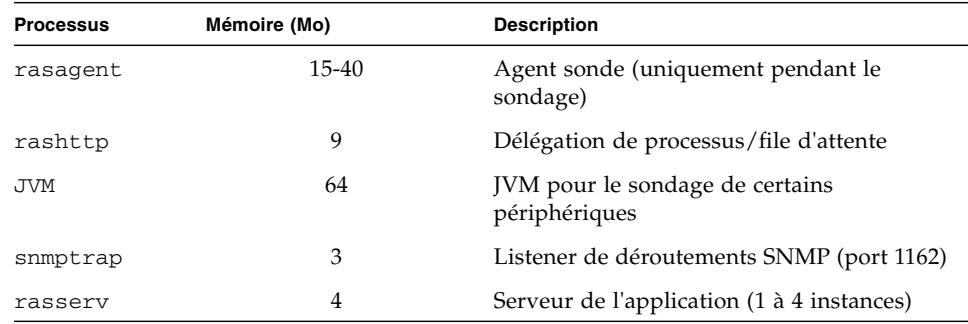

# <span id="page-39-0"></span>Navigateur

Les administrateurs système doivent être conscients des risques de sécurité liés à l'installation d'un serveur Web. Prenez les mesures adéquates pour protéger l'accès au port 6789 de Sun Storage Automated Diagnostic Environment.

Certains navigateurs, tels que Netscape 7, requièrent un nom d'utilisateur/mot de passe lors du chargement d'applets. Entrez le même nom d'utilisateur/mot de passe que celui spécifié lors de la connexion initiale.

## <span id="page-39-1"></span>Localisation

La présente version du logiciel Sun Storage Automated Diagnostic Environment prend en charge les versions localisées suivantes : anglais, français, japonais, coréen, chinois simplifié et chinois traditionnel.

Les informations suivantes s'appliquent à la localisation du produit.

- L'interface de ligne de commande (CLI) ne prend pas en charge la localisation.
- Actuellement, les packages de langue de la console Web de Sun fournis avec Sun Storage Automated Diagnostic Environment prennent en charge quatre environnements linguistiques supplémentaires (de, es, it et sw). Si vous vous connectez à la console Web de Sun, puis sélectionnez Storage Automated Diagnostic Environment et l'un de ces environnement linguistiques, les langues apparaissent mélangées (de et anglais, etc.). Pour éviter cela, connectez-vous par C ou l'environnement linguistique anglais, et utilisez un navigateur en anglais pour les langues non prises en charge par Storage Automated Diagnostic Environment.
- Vous pouvez afficher la version en chinois simplifié de l'interface utilisateur dans Netscape Navigator en sélectionnant zh-cn en tant que langue de préférence. Pour cela, choisissez Édition > Préférences > Navigator > Langues.
- Cette version ne prend pas en charge la localisation des messages de notification par e-mail, radiomessagerie et SNMP. Il est cependant possible de localiser les informations de site incluses dans les messages de notification en procédant comme suit :
	- Entrez les caractères localisés dans les champs d'entrée de texte de la page Informations sur le site (Administration > Configuration générale > Informations sur le site).
	- Utilisez un système de messagerie prenant en charge le codage UTF-8.

Sinon, les messages de notification reçus contiendront des caractères illisibles à la place des champs des informations de site. Si vous n'êtes pas certain que le système de messagerie prenne en charge le codage UTF-8, entrez et enregistrez uniquement des caractères ASCII dans les champs de texte d'informations de site.

- Les caractères localisés d'une langue donnée risquent de ne pas s'afficher correctement dans un navigateur d'une autre version linguistique, si ce navigateur ne prend pas complètement en charge le codage UTF-8 et n'a pas les polices de langue requises.
- Le champ de nom d'utilisateur dans la fenêtre contextuelle Reconnaissance d'une alarme ne prend pas en charge les caractères localisés. Vous ne devez entrer que des caractères ASCII dans ce champ pour éviter tout problème critique de l'interface du navigateur.

## <span id="page-40-0"></span>Sun StorEdge 5210 NAS

Utilisez cette procédure pour configurer le périphérique Sun StorEdge 5210 NAS de sorte qu'il envoie des déroutements SNMP à l'hôte Storage Automated Diagnostic Environment :

- **1. Entrez l'adresse IP du périphérique Sun StorEdge 5210 NAS dans le navigateur Web pour lancer l'application Web Admin et appuyez sur Entrée.**
- **2. Entrez le mot de passe du périphérique et cliquez sur Appliquer.**
- **3. Dans la barre latérale Web Admin, cliquez sur Contrôle et notification -> Configurer SNMP.**
- **4. Cochez la case Activer SNMP.**
- **5. Entrez public dans le champ Communauté SNMP du serveur.**
- **6. Entrez l'adresse IP de l'hôte Sun Storage Automated Diagnostic Environment dans la colonne de l'adresse IP de destination.**
- **7. Entrez 1162 dans la colonne de numéro de port correspondante. Le port 1162 est le port sur lequel Sun Storage Automated Diagnostic Environment écoute les déroutements SNMP.**
- **8. Entrez 2 dans la colonne Version.**
- **9. Entrez public dans la colonne Communauté.**
- **10. Cochez la case Activer.**
- **11. Cliquez sur Appliquer.**

Vos changements SNMP sont enregistrés.

**Remarque –** Le périphérique Sun StorEdge 5210 NAS ne rapporte pas de modification d'état lorsqu'un câble est débranché de l'alimentation électrique. L'application ne génère donc pas d'alarme. L'état de la DEL et le signal sonore du périphérique fonctionnent correctement. Référence des bogues suivants : - 5087394 Câble d'alimentation déconnecté non détecté ou non rapporté par 5210

ou 5310

- 6180035 5210 Câble d'alimentation déconnecté non détecté

## <span id="page-41-0"></span>Baies de disques Sun StorEdge 3310, 3510 et 3511

Cette version fournit une prise en charge limitée des mots de passe des baies de disque Sun StorEdge 3310, 3510 et 3511. Vous pouvez contrôler ces baies de disques avec la configuration de mots de passe, mais gardez à l'esprit les points suivants :

- La configuration de mots de passe est sans effet sur la détection ou le contrôle in-band.
- Si vous contrôlez les périphériques out-of-band (OOB), prenez les éléments suivants en compte :
	- Lorsqu'un mot de passe a été défini sur la baie de disques Sun StorEdge 3310, 3510 ou 3511 au moyen de l'interface du navigateur du microprogramme ou de la ligne de commande sccli (ou d'un autre logiciel de gestion), vous devez fournir le mot de passe adéquat au moment de l'ajout de la baie de disques à Sun Storage Automated Diagnostic Environment.
	- Si la baie de disques est déjà contrôlée par le logiciel Storage Automated Diagnostic Environment (rasagent a été exécuté au moins une fois), vous devez changer le mot de passe des baies de disques Sun StorEdge 3310, 3510 et 3511 au moyen de l'interface du navigateur du microprogramme ou de la sccli (ou d'un autre logiciel de gestion). Il vous faut ensuite mettre à jour le mot de passe des baies de disques en utilisant l'interface du navigateur du logiciel Storage Automated Diagnostic Environment. Le non respect de ces instructions entraîne la coupure de la communication.

Pour mettre à jour le mot de passe, entrez la commande CLI suivante :

```
# /opt/SUNWstade/bin/ras_admin password_change -i 
<adresseip> -p <motdepasse>
```
où adresseip est l'adresse IP du périphérique et motdepasse le mot de passe que vous attribuez à la baie de disques.

**Remarque –** Si vous voulez exécuter les fonctions de diagnostic out-of-band (par exemple, test du tampon d'écriture/lecture, test loopback, test echo, etc.) pour le périphérique Sun StorEdge 3510, vous devez commencer par désactiver le mot de passe. Il n'y a, à l'heure actuelle, aucune fonction de diagnostic pour les baies Sun StorEdge 3310 et 3511.

- Vous ne pouvez pas configurer le mot de passe directement pour les baies de disques Sun StorEdge 3310, 3510 et 3511. Lorsque vous mettez à jour le mot de passe d'une baie de disques à partir de l'interface du navigateur Sun Storage Automated Diagnostic Environment, la mise à jour s'applique uniquement aux informations de mot de passe utilisées par le logiciel Sun Storage Automated Diagnostic Environment. Cela ne change pas le mot de passe sur la baie. Vous devez utiliser l'interface du navigateur de la baie ou la commande sccli (ou un autre logiciel de gestion) pour configurer le mot de passe sur la baie.
- Les baies de disques Sun StorEdge 3120 et Sun StorEdge 3310 JBOD ne prennent pas en charge les mots de passe. Les mots de passe ne s'appliquent qu'à une baie à contrôleur.
- Les niveaux suivants du microprogramme Sun StorEdge sont requis avant d'installer cette version :
	- Sun StorEdge 3510 FC RAID microprogramme 3.27r SES 1040 ou version ultérieure ; patch 113723-07
	- Sun StorEdge 3310 SCSI Raid 3.25s SAF-TE 1159 ou version ultérieure ; patch 113722-05
- Les baies Sun StorEdge 3510 et 3310 mettent en oeuvre un utilitaire de sondage de disques « Periodic Drive Check Time » qui contrôle périodiquement la disponibilité des unités.

Définissez cette valeur sur 30 secondes.

- Le contrôle des révisions de la baie de disques Sun StorEdge 3511 prend en charge les éléments suivants :
	- Contrôle des révisions du microprogramme du système (3.27R)
	- Vérification SES (P296)
	- Vérification pld (0C00)
	- Vérification du routeur SR-1216 (0548)
	- pc-150 FC-SATA MUX (0100)
	- Prise en charge de disque : HDS72252 / 5VLSA80 (A660) [revendeur / modèle (version)]

## <span id="page-43-0"></span>Baies de disques Sun SE99xx

Sun Storage Automated Diagnostic Environment requiert l'activation de SNMP sur le processeur de service des baies de disques SE99XX. Avant d'essayer de détecter une baie SE99XX, vérifiez que SNMP et la chaîne de communauté public sont activés.

L'activation de SNMP est décrite dans les publications HDS suivantes :

- Pour la baie de disques SE9900V, reportez-vous au *Remote Console Storage Navigators Users Guide* (MK-92RD101).
- Pour la baie de disques SE9900, reportez-vous au *Remote Console Users Guide* (MK-90RD003).

## <span id="page-43-1"></span>Brocade

Les configurations des commutateurs FC Brocade qui utilisent des ports QuickLoop peuvent faire l'objet d'un contrôle et d'un diagnostic, mais les vues topologiques ne permettent pas de visualiser les connexions entre les périphériques.

Les commutateurs Brocade 2400 et 2800 doivent être mis à niveau vers le microprogramme v2.6.0g minimum. Changement de référence : 4819138

## <span id="page-43-2"></span>Logiciels Sun StorEdge SAM-FS et Sun SAM-QFS

Les informations suivantes s'appliquent aux produits Sun StorEdge SAM-FS et Sun SAM-QFS.

### <span id="page-43-3"></span>Fonctions supplémentaires

Sun SAM-QFS (Storage Archive Manager and Quick File System) 4.2 fournit une API de gestion des défaillances qui augmente le niveau de couverture des défaillances pour Sun Storage Automated Diagnostic Environment. Pour bénéficier de cette couverture supplémentaire, Sun Storage Automated Diagnostic Environment (maître ou esclave) doit être installé sur le même hôte que le logiciel Sun SAM-QFS 4.2 à surveiller. Les fonctions supplémentaires sont mises en oeuvre uniquement quand Sun SAM-QFS 4.2 est contrôlé par Sun Storage Automated Diagnostic Environment. Ces fonctions sont les suivantes :

#### *Agent d'instrumentation*

Interroge l'API de gestion des défaillances Sun SAM-QFS 4.2 au sujet des attributs Asset (attributs du matériel) et Health (attributs de maintenance) des périphériques matériels (unités de bande et bibliothèques) inclus dans la configuration Sun SAM-QFS. Les attributs matériels de périphérique correspondent, par exemple, aux attributs qui restent statiques, tels que le nom du produit, le fournisseur et le numéro de série du périphérique. Les attributs de maintenance d'un périphérique sont, par exemple, l'« état » (activé, inactif, désactivé ou hors service) et l'« attention » (intervention de l'utilisateur requise). Lorsqu'un attribut de maintenance passe à un état erroné, Sun Storage Automated Diagnostic Environment génère une alarme qui fournit une description détaillée et identifie le périphérique en question.

#### *Contrôle des révisions*

Sun Storage Automated Diagnostic Environment utilise l'API de gestion des défaillances Sun SAM-QFS 4.2 pour récupérer les révisions actuelles du microprogramme de quatre bibliothèques de bandes Sun et onze unités de bande Sun qualifiées pour fonctionner avec Sun SAM-QFS. Un rapport de révision indique si les révisions du microprogramme des périphériques installés sont alignées sur les dernières versions proposées par Sun.

#### *Analyse des journaux*

Sun Storage Automated Diagnostic Environment lit le journal SAM (sam-log) toutes les 5 minutes en ne traitant que les entrées effectuées depuis le dernier cycle d'interrogation. Si Sun Storage Automated Diagnostic Environment trouve des entrées du journal SAM (sam-log) de gravité « avertissement » ou supérieure, il envoie les alarmes dont la description contient le périphérique matériel ou le nom du processus et la description contenue dans l'entrée du journal. Pour que cette fonction soit mise en œuvre, le journal SAM Sun SAM-QFS doit être activé par les entrées dans les fichiers suivants :

/etc/opt/SUNWsamfs/defaults.conf et /etc/syslog.conf.

Reportez-vous à la documentation Sun SAM-QFS pour plus d'informations.

### <span id="page-45-0"></span>Informations d'interaction supplémentaires

Les éléments suivants s'appliquent à l'utilisation de Sun StorEdge SAM-FS et Sun SAM-QFS avec Sun Storage Automated Diagnostic Environment :

- SUNWsamfs 4.1 ou version ultérieure est requis pour la fonction SAM-QFS SNMP.
- SUNWsamfs 4.2 ou version ultérieure est requis pour les déroutements SNMP, l'instrumentation matériel/maintenance, l'analyse des journaux et la gestion des révisions du microprogramme des périphériques.
- Par défaut, les alertes SNMP sont activées. Pour vous en assurer, recherchez dans le fichier /etc/opt/SUNWsamfs/defaults.conf une ligne indiquant alerts= off. Si nécessaire, changez-la en alerts=on.

Si vous devez activer les alertes SNMP, relancez le logiciel Sun SAM-QFS.

■ Définissez la destination des déroutements dans /etc/opt/SUNWsamfs/scripts/sendtrap.

Par défaut, elle est définie sur l'hôte local comme suit :

TRAP\_DESTINATION=**nomhôte**

Changez TRAP\_DESTINATION en :

TRAP\_DESTINATION=nomhôte:1162

Par exemple : TRAP\_DESTINATION=**172.20.35.00:1162**

ou TRAP\_DESTINATION=**Fido:1162**

Définit la destination des déroutements sur le port 1162 de l'hôte NIS appelé Fido.

ou TRAP\_DESTINATION=**nomhôte:1162**

Définit la destination des déroutements sur le port 1162 de l'hôte local.

**Remarque –** Le port 1162 est le listener de déroutements SNMP général pour Sun Storage Automated Diagnostic Environment et il ne peut pas être changé pour ce patch. Ce port est partagé avec d'autres agents qui reçoivent des déroutements traités par Sun Storage Automated Diagnostic Environment.

■ Pour qu'il fonctionne parfaitement avec Sun SAM-QFS 4.2, Sun Storage Automated Diagnostic Environment (maître ou esclave) doit être installé sur le même hôte que le logiciel Sun SAM-QFS 4.2 que vous voulez contrôler. Si vous choisissez de contrôler Sun SAM-QFS 4.1 ou 4.2 à distance (ce qui signifie que le maître Sun Storage Automated Diagnostic Environment est installé sur un hôte qui n'est pas celui où Sun SAM-QFS est installé), alors seule la prise en charge des déroutements SNMP décrite pour Sun SAM-QFS 4.1 est appliquée.

- Lorsque Sun Storage Automated Diagnostic Environment détecte une instance de Sun SAM-QFS 4.2 ou version ultérieure et qu'il s'agit d'une instance partagée (aucune unité de bande ou bibliothèque n'est directement connectée à l'hôte sur lequel l'instance est exécutée), Sun Storage Automated Diagnostic Environment n'envoie pas d'événement de détection et une alarme de communication coupée est créée. En effet, les instances partagées de SAM-QFS n'exécutent pas le démon sam-amld. Le démon sam-amld exécute les unités de bande et les bibliothèques locales, et présente l'API de maintenance utilisée par Sun Storage Automated Diagnostic Environment pour évaluer l'intégrité du matériel. Même si cette alarme est envoyée, Sun Storage Automated Diagnostic Environment traite les déroutements SNMP, ainsi que les événements et alarmes sam-log, envoyés par le système QFS, si telle est la configuration. Toutefois, il ne traite par la maintenance ou le contrôle des révisions des unités de bande et des bibliothèques car celles-ci sont connectées et gérées par un autre hôte.
- Le logiciel Sun SAM-QFS ne fournit aucun moyen (à distance) permettant à Sun Storage Automated Diagnostic Environment de déterminer le moment, l'hôte ou la version d'installation de Sun SAM-QFS. Il est, par conséquent, possible à l'utilisateur d'ajouter une instance de Sun SAM-QFS qui n'existe pas ou qui est une version inférieure à la version 4.1 à Sun Storage Automated Diagnostic Environment.

Cela n'entraîne aucune conséquence négative ou erreur, mais Sun Storage Automated Diagnostic Environment ne reçoit jamais de déroutement SNMP et n'envoie aucune alarme pour cette instance de Sun SAM-QFS.

- Sun Storage Automated Diagnostic Environment contrôle l'application Sun SAM-QFS, mais non les unités de bande et bibliothèques. Par conséquent, il n'a connaissance des problèmes liés aux périphériques qu'après que Sun SAM-QFS a tenté d'y accéder. Par exemple, si l'alimentation d'une unité de bande est coupée, Sun Storage Automated Diagnostic Environment n'émet pas d'alarme et n'avertit pas l'utilisateur tant que Sun SAM-QFS n'a pas essayé d'utiliser ou d'effectuer des E/S vers ce périphérique. Il est possible que Sun SAM-QFS reste plusieurs heures sans accéder à une unité ou à une bibliothèque de bandes.
- L'administrateur doit s'assurer que seules des instances réelles de Sun SAM-QFS version 4.1 ou 4.2 sont ajoutées. Le numéro IP affiché sur la page Périphériques doit être exact. Ce numéro IP n'est pas utilisé pour communiquer avec l'hôte Sun SAM-QFS, mais il est nécessaire pour que Sun Storage Automated Diagnostic Environment détermine l'hôte duquel émane un déroutement SNMP. Les instances multiples de Sun SAM-QFS sont prises en charge par Sun Storage Automated Diagnostic Environment.
- Il est possible que les test de la CLI switchtest et linktest ne fournissent pas de diagnostics pour les liaisons Fibre Channel entre les HBA secondaires et/ou les commutateurs secondaires, ni pour les liaisons Fibre Channel entre les commutateurs et les moteurs de virtualisation (VE). En effet, ces produits ne prennent pas en charge la commande de test ECHO pour la structure.

## <span id="page-47-0"></span>Système d'exploitation Solaris 10

Si le zonage Solaris 10 a été activé sur un système, le logiciel Sun Storage Automated Diagnostic Environment est installé dans la zone actuelle à laquelle l'utilisateur est connecté. Il est préférable de l'installer dans la zone globale. Si le logiciel Sun Storage Automated Diagnostic Environment est installé avant la création des zones, il est alors installé dans les nouvelles zones à mesure que celles-ci sont créées.

# <span id="page-47-1"></span>Hôte exécutant le système d'exploitation Solaris

Si l'hôte exécutant le système d'exploitation Solaris sur lequel le maître est installé utilise compat dans le fichier /etc/nsswitch.conf, l'administrateur doit définir manuellement le mot de passe utilisateur. L'activation de la case Mot de passe NIS ne fonctionne pas conjointement avec compat.

## <span id="page-47-2"></span>HDS

Pour contrôler HDS, l'hôte de contrôle doit disposer d'un accès SNMP à la baie de disques HDS.

# <span id="page-47-3"></span>Adaptateurs bus hôtes JNI

Si des cartes HBA (adaptateur de bus hôte) JNI ont été installées avec la version précédente de SUNWstade, vous devez réaliser une nouvelle détection de périphérique pour que ces cartes soient détectées.

# <span id="page-47-4"></span>Commutateur Inrange

La prise en charge des commutateurs Inrange inclut la topologie et l'état des ports uniquement.

# <span id="page-48-0"></span>Problèmes connus

Cette section fait le point sur les problèmes connus des composants SUNWstade et SUNWstadm du produit.

## <span id="page-48-1"></span>Problèmes de SUNWstade

Cette section identifie les problèmes connus du package de base SUNWstade.

■ Lorsque rasserve est lancé, le message suivant risque de s'afficher :

[Tue May 3 09:36:56 2005] [alert] rasserv: Could not determine the server's fully qualified domain name, using 172.20.104.147 for ServerName /opt/SUNWstade/rasserv/bin/apachectl startssl: nice -5 ./rasserv started.

Pour éviter ce problème, modifiez le fichier /etc/hosts et ajoutez un alias pour localhost.

Référence : 6264716

■ Mauvais fonctionnement des tests de diagnostic sur les esclaves dotés de Perl 5.8+. L'utilisateur doit se connecter à l'esclave et exécuter les diagnostics depuis la CLI.

Référence : 5076153

■ Les alarmes de type log ne sont pas automatiquement supprimées lorsque la condition qui en est à l'origine est corrigée. Vous devez les supprimer manuellement lorsqu'elles deviennent inutiles.

Référence : 6186308

■ Lorsque vous utilisez Mozilla et plusieurs onglets dans une session, il est possible que les liens fonctionnent incorrectement. Pour éviter cela, n'utilisez pas plusieurs onglets.

Référence : 5092555

■ Le contrôle des révisions des baies de disques Sun StorEdge 3120 et Sun StorEdge 3310 JBOD ne prend en charge qu'un contrôle de microprogramme sûr (1159). Un problème de microprogramme sccli empêche le contrôle des révisions des unités sur ces deux périphériques.

Référence : 5044120

■ Lorsque aucun périphérique Sun StorEdge n'est connecté aux HBA et que la commande ras\_install est exécutée manuellement ou automatiquement pendant l'installation, le message d'avertissement suivant risque de s'afficher, même si les packages appropriés sont installés.

Warning: The HBA Api library (libHBAAPI.so) is missing. This library is needed to find inband devices. Please see the release notes for a complete list of dependencies. NOTE: Monitoring of inband devices using the HBA Api are blocked until the libraries have been updated and ras\_install has been run again

Référence : 6199419

## <span id="page-49-0"></span>Problèmes de SUNWstadm

Cette section identifie les problèmes connus du package de station de gestion SUNWstadm.

- L'installation de SUNWstadm risque d'échouer après l'installation quand SUNWstadm essaie de démarrer la console de gestion Sun sur le système pour la première fois. Si vous rencontrez l'une des erreurs suivantes, vous devez effectuer les changements suggérés et démarrer la console manuellement.
	- SUNWstadm: Starting the Sun(TM) Web Console Starting Sun(TM) Web Console Version 2.1.1... Startup failed: cannot assume user identity "noaccess". Check to make sure "noaccess" has a valid login shell.

Solution : Supprimez l'entrée /usr/bin/true de /etc/passwd avec la commande suivante :

# passmgmt -m -s "" noaccess

■ SUNWstadm: Starting the Sun(TM) Web Console. Starting Sun(TM) Web Console Version 2.1.1... su: No shell Startup failed: cannot assume user identity "noaccess". Check to make sure "noaccess" has a valid login shell.

Solution : Modifiez les permissions sur le répertoire root de sorte que les éléments de la catégorie « others » (noaccess) aient à la fois des permissions de lecture et d'exécution.

■ SUNWstadm: Starting the Sun(TM) Web Console. Starting Sun(TM) Web Console Version 2.1.1... Startup failed. See /var/log/webconsole/console\_debug\_log for detailed error information. # tail -2 /var/log/webconsole/console\_debug\_log

Error occurred during initialization of VM java.lang.Error: Properties init: Could not determine current working directory.

Solution : Modifiez les permissions sur le répertoire root de sorte que les éléments de la catégorie « others » (noaccess) aient à la fois des permissions de lecture et d'exécution.

Une fois la solution appliquée, démarrez la console Web de Sun(TM) en utilisant la commande suivante :

# /usr/sadm/bin/smcwebserver start

Référence : 5109055

■ L'interface du navigateur d'une station de gestion et de contrôle secondaire, autre que la station principale utilisée pour la gestion et le contrôle des baies de disques, ne reçoit pas de notification de réservation d'équipement.

Référence : 6246249

- Si vous sélectionnez Mettre à jour les informations de contrôle et de configuration ou essayez de lancer une application de support configurée sur la page Périphériques, les fenêtres contextuelles doivent être activées dans votre navigateur.
- La console de gestion Sun peut rapporter l'erreur suivante lorsque vous sélectionnez le bouton de tri avancé sous la section Administration du logiciel Storage Automated Diagnostic Environment :

java.io.IOException: Illegal to flush within a custom tag

Si cela se produit, vous devez mettre à niveau le logiciel Tomcat vers la version 4.0.3 ou ultérieure.

■ Le package de station de gestion (console Web Java) Sun, SUNWstadm, requiert le kit SDK (Software Development Kit) Java révision 1.4.2\_04 ou ultérieure. Actuellement, l'installation de la console Web Java de Sun peut détecter si Java Runtime Environment (JRE) est installé, et utiliser ce dernier à la place du kit SDK. Si cela se produit, les tentatives de connexion à la station de gestion du logiciel Sun Storage Automated Diagnostic Environment échouent.

Inspectez alors le paramètre java.home de la console Web Java en utilisant la commande smreg(1M) de cette console comme suit :

# /usr/sbin/smreg list -p | grep java.home

Si le paramètre java.home ne pointe pas vers l'emplacement du kit SDK ou fait référence par erreur au JRE ou à une version antérieure du kit SDK, mettez-le à jour en utilisant smreg(1M), puis redémarrez la console de gestion Sun à l'aide de la commande smcwebserver(1M) comme suit :

- # /usr/sbin/smreg add -p -c java.home=/usr/j2se
- # /usr/sadm/bin/smcwebserver restart
- 118N: Les pages de configuration des diagnostics ne sont pas localisées. Le texte s'affiche en anglais. Référence : 5074536
- l18N: Les messages d'avertissement des boîtes de dialogue de l'application Java Script qui sont générés par les pages de configuration ne sont pas localisés. Le texte s'affiche en anglais. Référence : 5074549
- l18N: Certaines procédures de la grille de services s'affichent uniquement en anglais. Référence : 6256576
- l18N: Les messages de filtres d'e-mails s'affichent uniquement en anglais. Référence : 6246478
- l18N: Certains messages sur les pages de sous-composants de périphériques s'affichent uniquement en anglais. Référence : 6246479

# <span id="page-52-0"></span>Désinstallation du logiciel

Cette section décrit la procédure de désinstallation de Storage Automated Diagnostic Environment.

Pour désinstaller le logiciel, entrez la commande suivante lorsque vous y êtes invité :

# ./uninstall

Répondez de manière appropriée aux invites de désinstallation.

L'exemple standard ci-après constitue un script de désinstallation :

Storage Automated Diagnostic Environment (Storage A.D.E.) uninstallation ...

Version: 2.4.12.009

Current time: Thu May 19 15:29:03 MST 2005

Note: A log will be saved to: /var/sadm/install/Storage\_ADE/Install.log

This script uninstalls the Storage Automated Diagnostic Environment software, referred to as Storage A.D.E., for your storage system. Software components included in this distribution include:

o Storage A.D.E. 2.4 - Enterprise Edition

o Storage A.D.E. 2.4 - Management Station UI

Please refer to the Storage Automated Diagnostic Environment 2.4 release notes for the Enterprise Edition and Management Station UI before uninstalling this product.

Do you want to install ....

o The Storage A.D.E. 2.4 - Enterprise Edition [y/n] : y

o The Storage A.D.E. 2.4 - Management Station UI [y/n] : y

o The Java Web Console 2.2 [y/n] : y

You have selected to uninstall the following: o Storage A.D.E. 2.4 - Enterprise Edition o Storage A.D.E. 2.4 - Management Station UI o Java Web Console 2.2 Is this correct? [y/n] : y Checking Solaris version ..... 5.9 Performing uninstall of the Management Station UI ..... Removing package: <SUNWstadm> ... SUNWstadm: Checking the status of the Java Web Console. SUNWstadm: Stopping the Java Web Console to unregister. Shutting down Sun Java(TM) Web Console Version 2.2... See /var/log/webconsole/console debug log for server logging information SUNWstadm: Unregistering Storage\_A.D.E\_2.4 from the Java Web Console. Unregistering Storage\_A.D.E\_2.4. SUNWstadm: Restarting the Java Web Console after unregistration. Server not started! No management applications registered. Removal of <SUNWstadm> was successful. Storage A.D.E. removal successful Performing uninstall of the Java Web Console ..... Unregistering com.sun.web.console\_2.2. Registering com.sun.web.console\_2.2. Unregistering com\_sun\_management\_services\_impl\_2.2\_zh\_CN.jar from scope ALL Removal of <SUNWcmcon> was successful. Unregistering com.sun.web.ui\_2.2. Registering com.sun.web.ui\_2.2.

Unregistering com\_sun\_management\_cc\_2.2\_zh\_CN.jar from scope ALL Removal of <SUNWcmctg> was successful. Unregistering com.sun.web.console\_2.2. Registering com.sun.web.console\_2.2. Unregistering com sun management services impl 2.2 de.jar from scope ALL Removal of <SUNWdmcon> was successful. Unregistering com.sun.web.ui\_2.2. Registering com.sun.web.ui\_2.2. Unregistering com\_sun\_management\_cc\_2.2\_de.jar from scope ALL Removal of <SUNWdmctg> was successful. Unregistering com.sun.web.console\_2.2. Registering com.sun.web.console\_2.2. Unregistering com\_sun\_management\_services\_impl\_2.2\_es.jar from scope ALL Removal of <SUNWemcon> was successful. Unregistering com.sun.web.ui\_2.2. Registering com.sun.web.ui\_2.2. Unregistering com\_sun\_management\_cc\_2.2\_es.jar from scope ALL Removal of <SUNWemctg> was successful. Unregistering com.sun.web.console\_2.2. Registering com.sun.web.console\_2.2. Unregistering com\_sun\_management\_services\_impl\_2.2\_fr.jar from scope ALL

Removal of <SUNWfmcon> was successful.

Unregistering com.sun.web.ui\_2.2.

Registering com.sun.web.ui\_2.2.

Unregistering com\_sun\_management\_cc\_2.2\_fr.jar from scope ALL

Removal of <SUNWfmctg> was successful.

Unregistering com.sun.web.console\_2.2.

Registering com.sun.web.console\_2.2.

Unregistering com\_sun\_management\_services\_impl\_2.2\_zh\_TW.jar from scope ALL

Unregistering com\_sun\_management\_services\_impl\_2.2\_zh\_HK.jar from scope ALL

Removal of <SUNWhmcon> was successful.

Unregistering com.sun.web.ui\_2.2.

Registering com.sun.web.ui\_2.2.

Unregistering com\_sun\_management\_cc\_2.2\_zh\_TW.jar from scope ALL Unregistering com\_sun\_management\_cc\_2.2\_zh\_HK.jar from scope ALL

Removal of <SUNWhmctg> was successful.

Unregistering com.sun.web.console\_2.2.

Registering com.sun.web.console\_2.2.

Unregistering com\_sun\_management\_services\_impl\_2.2\_it.jar from scope ALL

Removal of <SUNWimcon> was successful.

Unregistering com.sun.web.ui\_2.2.

Registering com.sun.web.ui\_2.2.

Unregistering com\_sun\_management\_cc\_2.2\_it.jar from scope ALL

Removal of <SUNWimctg> was successful.

Unregistering com.sun.web.console\_2.2.

Registering com.sun.web.console\_2.2.

Unregistering com\_sun\_management\_services\_impl\_2.2\_ja.jar from scope ALL

Removal of <SUNWjmcon> was successful.

Unregistering com.sun.web.ui\_2.2.

Registering com.sun.web.ui\_2.2.

Unregistering com sun management  $cc$  2.2 ja.jar from scope ALL

Removal of <SUNWjmctg> was successful.

Unregistering com.sun.web.console\_2.2.

Registering com.sun.web.console\_2.2.

Unregistering com sun management services impl 2.2 ko.jar from scope ALL

Removal of <SUNWkmcon> was successful.

Unregistering com.sun.web.ui\_2.2.

Registering com.sun.web.ui\_2.2.

Unregistering com\_sun\_management\_cc\_2.2\_ko.jar from scope ALL

Removal of <SUNWkmctg> was successful.

Unregistering com.sun.web.console\_2.2.

Registering com.sun.web.console\_2.2.

Unregistering com\_sun\_management\_services\_impl\_2.2\_sv.jar from scope ALL

Removal of <SUNWsmcon> was successful.

Unregistering com.sun.web.ui\_2.2.

Registering com.sun.web.ui\_2.2.

Unregistering com\_sun\_management\_cc\_2.2\_sv.jar from scope ALL

Removal of <SUNWsmctg> was successful.

Removing SUNWmcosx ...

Unregistering com\_sun\_management\_solaris\_implx.jar from scope ALL

Removal of <SUNWmcosx> was successful.

Removing SUNWmcos ...

Unregistering com\_sun\_management\_solaris\_impl.jar from scope ALL

Unregistering login module

com.sun.management.services.authentication.PamLoginModule.

Unregistering login module com.sun.management.services.authentication.RbacRoleLoginModule.

Removal of <SUNWmcos> was successful.

Removing SUNWmcon ...

Unregistering com\_sun\_management\_cc.jar from scope ALL Unregistering com\_sun\_management\_webcommon.jar from scope ALL Unregistering com\_iplanet\_jato\_jato.jar from scope ALL Unregistering com\_sun\_management\_services\_api.jar from scope ALL Unregistering com sun management services impl.jar from scope ALL Unregistering com\_sun\_management\_console\_impl.jar from scope ALL Unregistering com.sun.web.ui\_2.2. Unregistering com.sun.web.console\_2.2. Removal of <SUNWmcon> was successful. Removing SUNWmconr ... Removal of <SUNWmconr> was successful. Removing SUNWmctag ... Removal of <SUNWmctag> was successful. Removing SUNWjato ... Removal of <SUNWjato> was successful. Uninstallation complete. Performing uninstall of the Enterprise Edition..... Removing package: <SUNWstazt> ... Removal of <SUNWstazt> was successful. Removing package: <SUNWstazh> ... Removal of <SUNWstazh> was successful. Removing package: <SUNWstako> ... Removal of <SUNWstako> was successful. Removing package: <SUNWstaja> ... Removal of <SUNWstaja> was successful. Removing package: <SUNWstafr> ...

```
Removal of <SUNWstafr> was successful.
Removing package: <SUNWstade> ...
SUNWstade: Removing the cron entry.
  -> Agent cron removed.
SUNWstade: Removing /etc/services entry.
SUNWstade: Removing /etc/inetd.conf entry and restarting inetd.
SUNWstade: Stopping snmptrapd
SUNWstade: Stopping the rasserv daemon.
/opt/SUNWstade/rasserv/bin/apachectl stop: nice -5 ./rasserv 
stopped
SUNWstade: Removing /opt/SUNWstade/cpfiles files and empty 
directories from /opt/SUNWstade.
Removal of <SUNWstade> was successful.
Storage A.D.E. removal successful
+--------------------------------------------------------------+
| You have uninstalled the following: |
||| o Java Web Console 2.2 - Success |
| o Storage A.D.E. 2.4 - Enterprise Edition - Success |
| o Storage A.D.E. 2.4 - Management Station UI - Success |
| \ |+--------------------------------------------------------------+
```
Finished at: Thu May 19 15:37:06 MST 2005 Note: A log has been saved to: /var/sadm/install/Storage\_ADE/Install.log

.

# Problèmes résolus

<span id="page-59-0"></span>

Le tableau suivant dresse la liste des problèmes de ce produit qui ont été résolus.

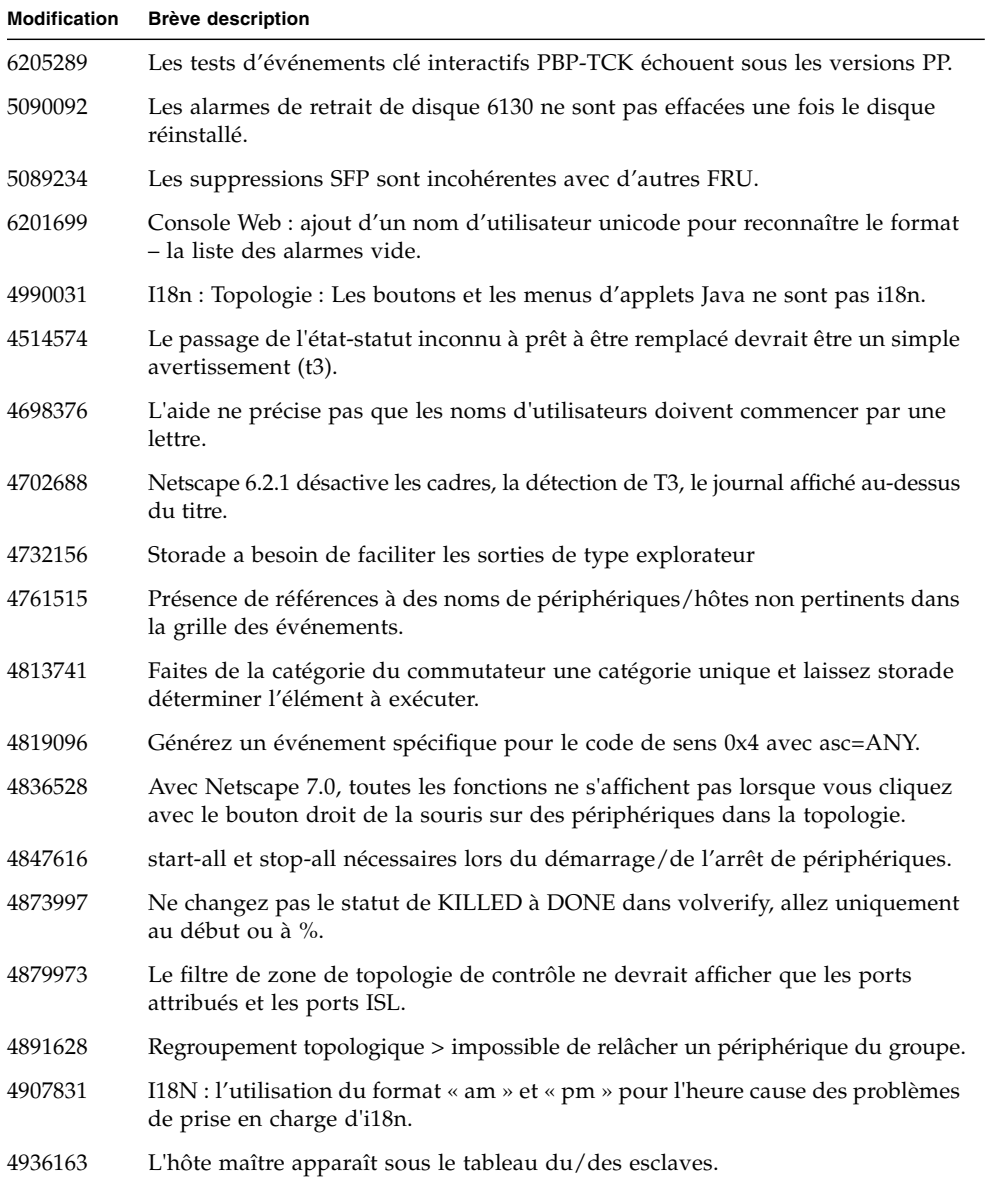

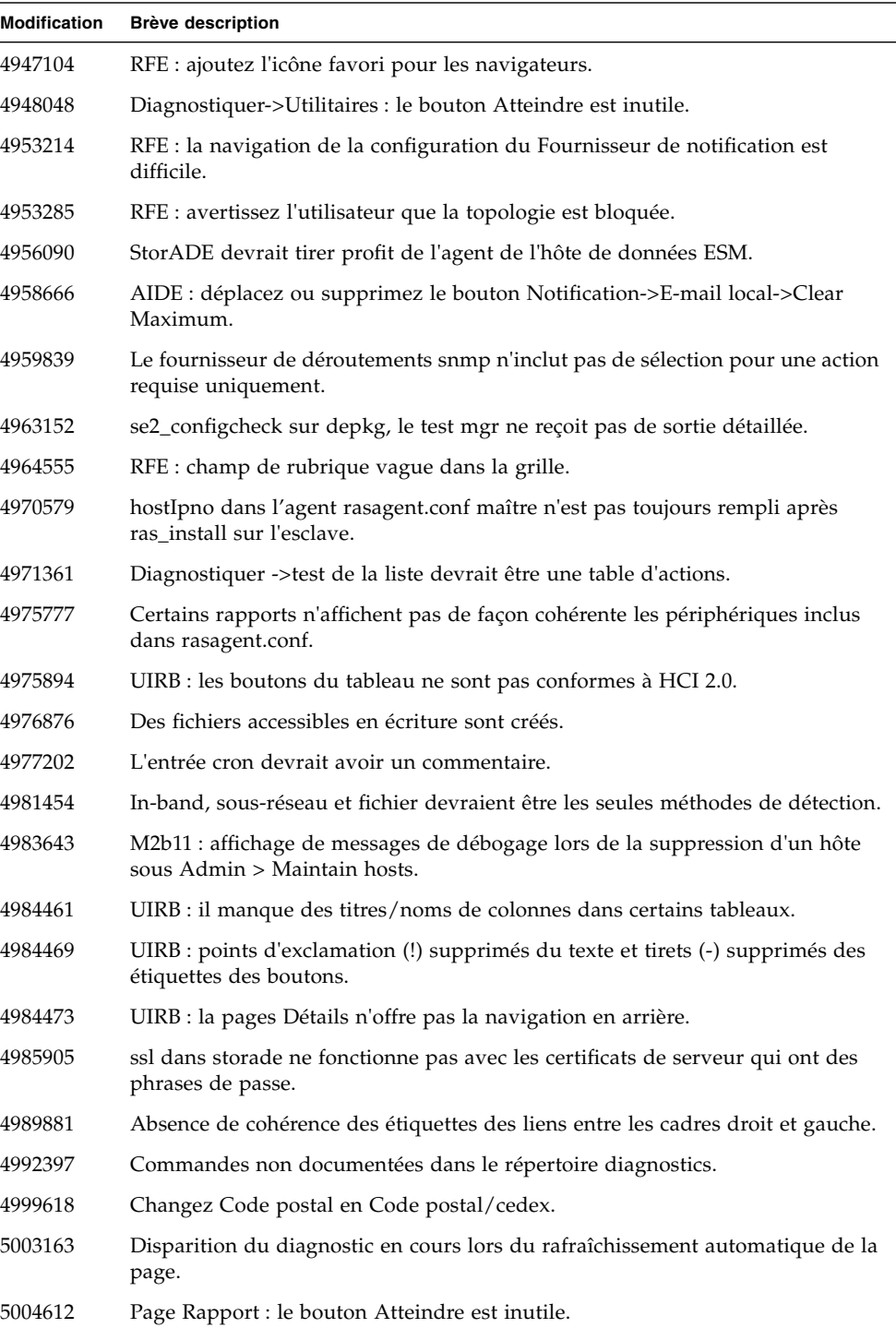

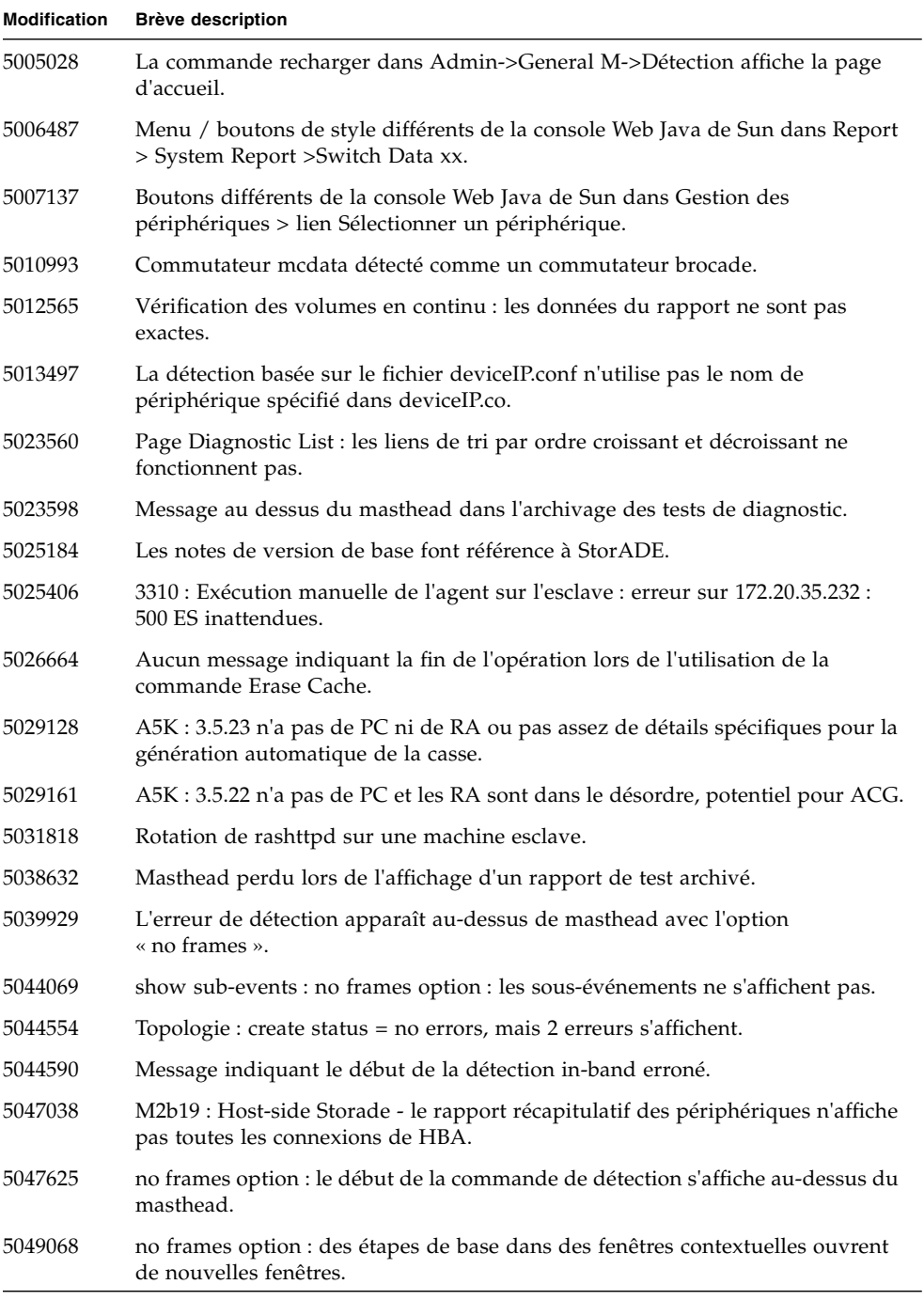

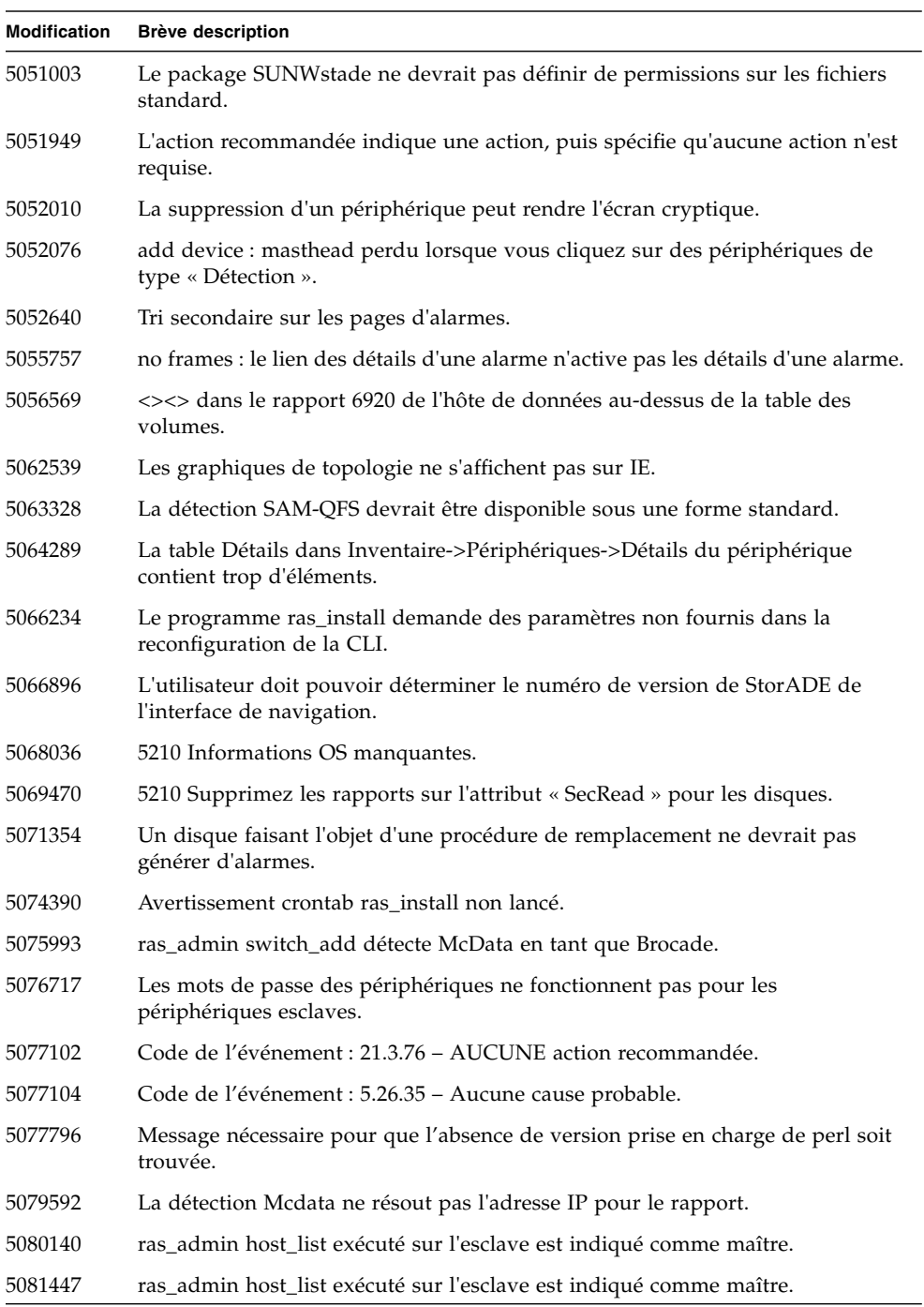

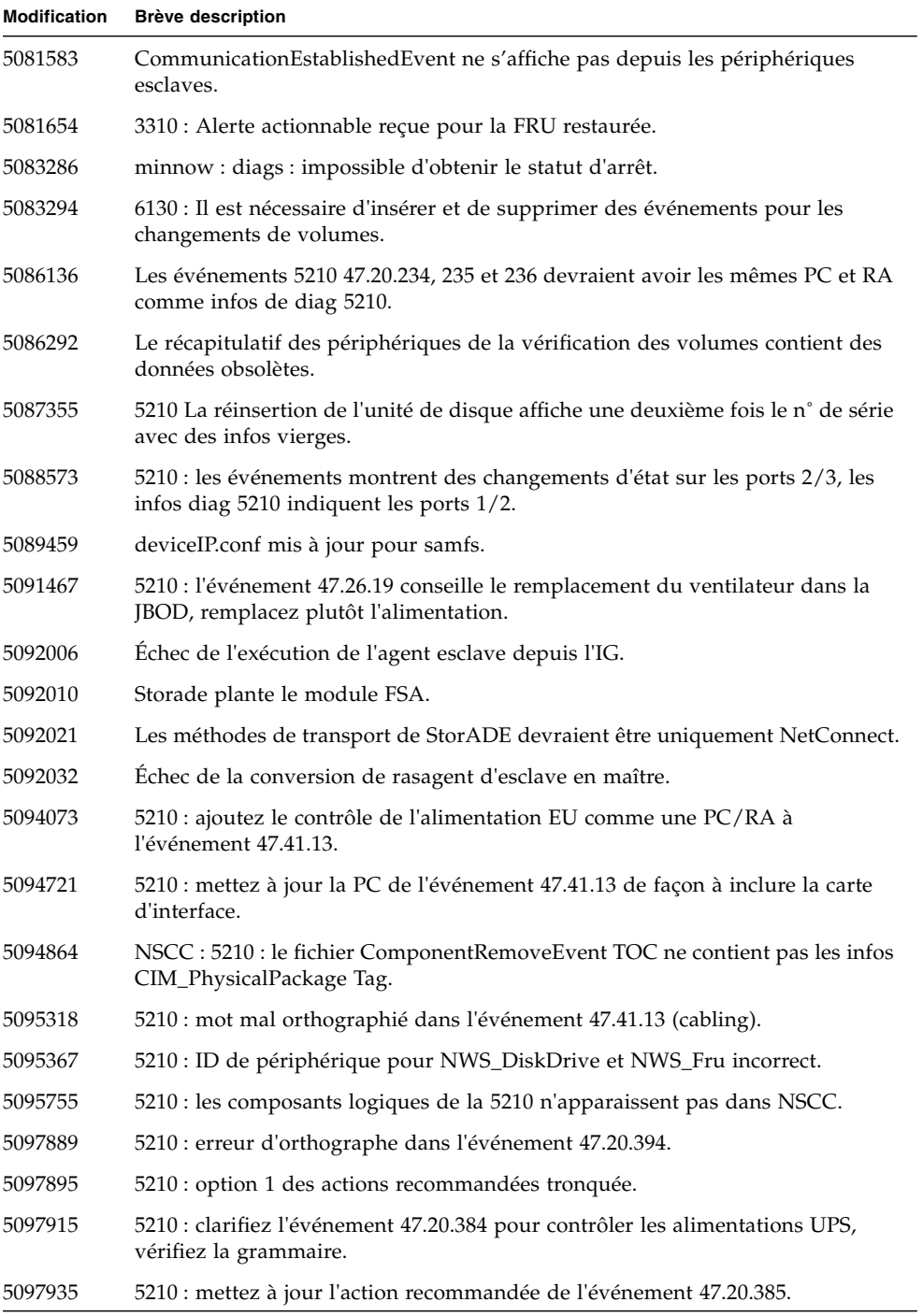

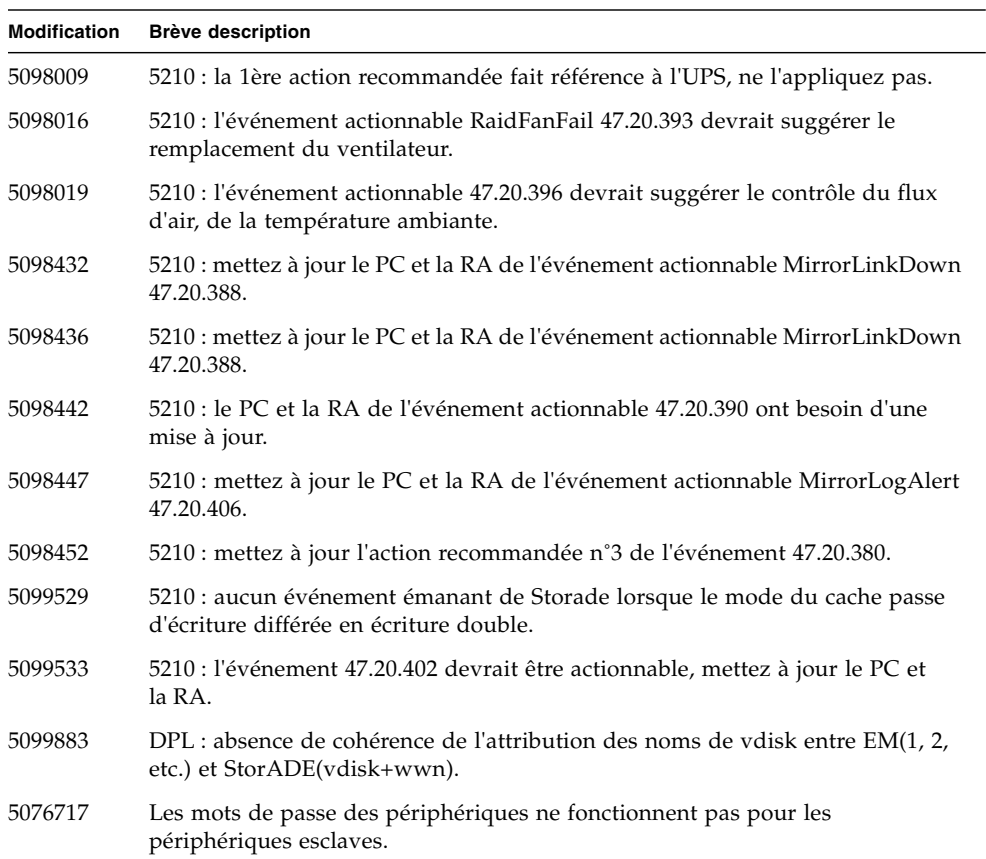

# <span id="page-65-0"></span>Documentation de la version

Cette section répertorie la documentation fournie avec ce produit ainsi que d'autres documents connexes.

## <span id="page-65-1"></span>Documentation du produit

Ce produit inclut une aide en ligne qui couvre toutes les fonctions, et est fourni avec les pages man suivantes :

- 6120ondg.1m
- 6120test.1m
- 6120volverify.1m
- a3500fctest.1m
- a5ksestest.1m
- a5ktest.1m
- brocadetest.1m
- checkcron.1m
- clearcache.1m
- config\_solution.1m
- d2disktest.1m
- daksestest.1m
- daktest.1m
- dex.1m
- discman.1m
- disk\_inquiry.1m
- disktest.1m
- echotest3510.1m
- fcdisktest.1m
- fctapetest.1m
- ifptest.1m
- jnitest.1m
- lbf.1m
- linktest.1m
- loopmap3510.1m
- looptest3510.1m
- ondg.1m
- qlctest.1m
- ras\_admin.1m
- ras\_discover.1m
- ras\_install.1m
- ras\_patchlist.1m
- ras\_remote.1m
- ras\_revcheck.1m
- ras\_upgrade.1m
- rasagent.1m
- sanbox.1m
- save\_password.1m
- sccli.1m
- se2\_configcheck.1m
- se\_configcheck.1m
- showBypassDevice3510.1m
- socaltest.1m
- stresstest.1m
- switch2test.1m
- switchtest.1m
- t3command.1m
- t3test.1m
- t3volverify.1m
- testt3.1m
- vediag.1m
- veluntest.1m
- volverify.1m
- wrbtest3510.1m

## <span id="page-67-0"></span>Documentation connexe

Le tableau suivant répertorie l'ensemble de la documentation connexe.

#### **TABLEAU 1**

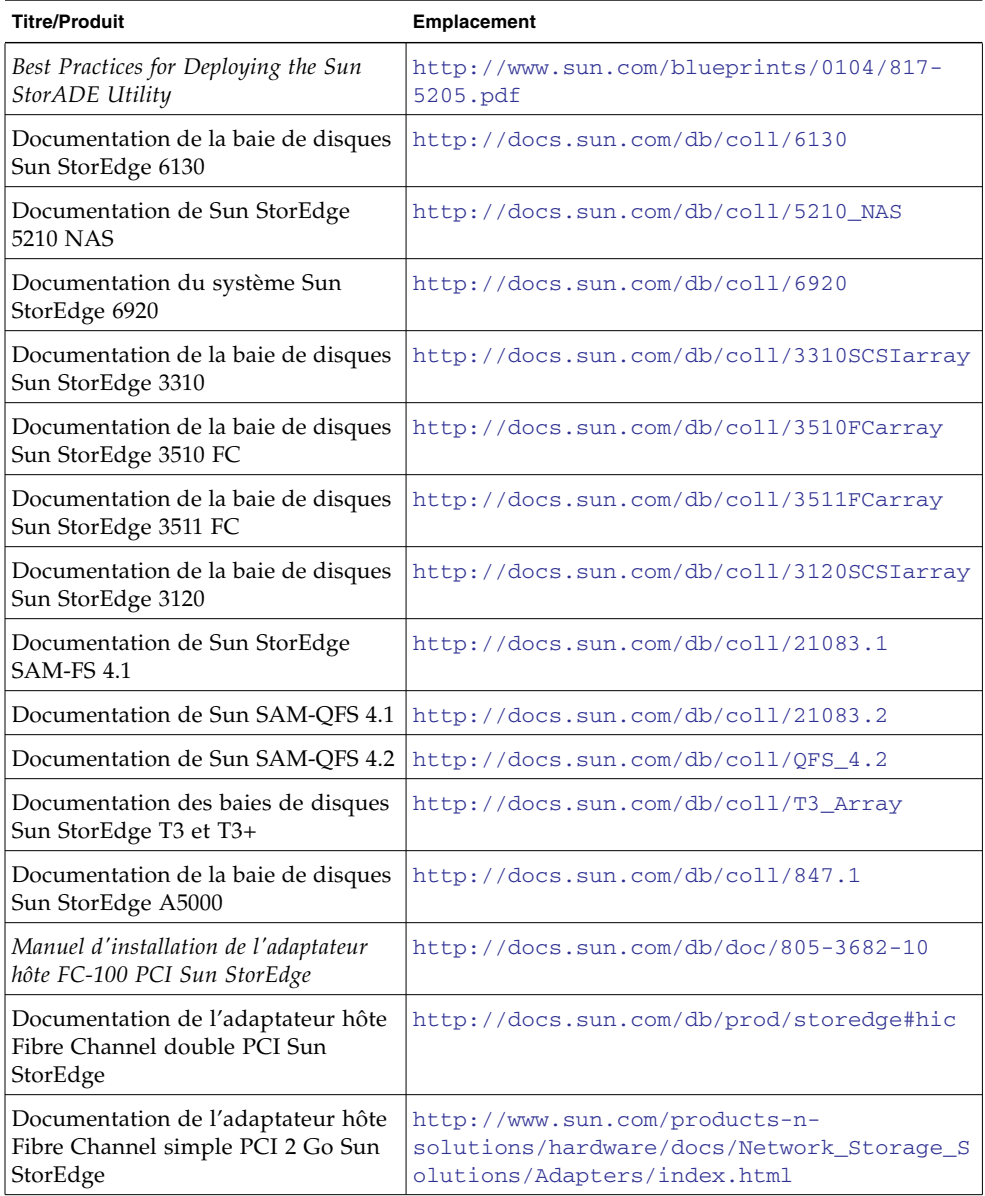

#### **TABLEAU 1** *(suite)*

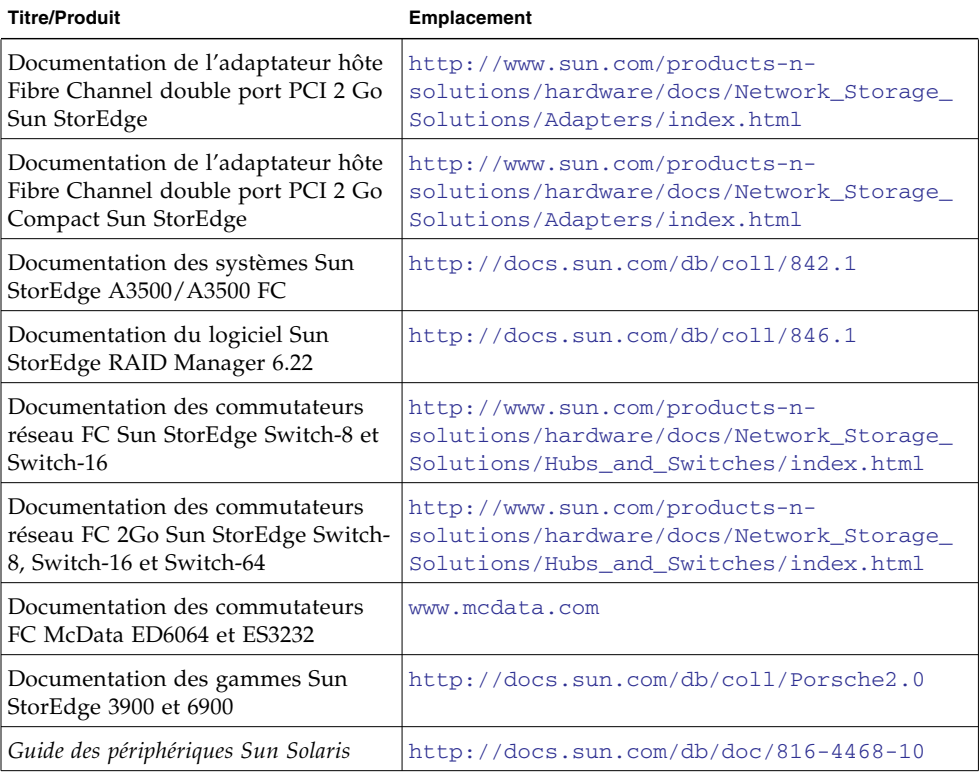

# <span id="page-69-0"></span>Informations de contact pour le service

Si vous avez besoin d'aide pour l'installation ou l'utilisation de ce produit, consultez le site à l'adresse suivante :

<http://www.sun.com/service/contacting>